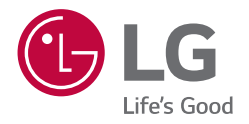

# РУКОВОДСТВО ПО ЭКСПЛУАТАЦИИ **Минисистема Hi-Fi**

Пожалуйста, внимательно прочтите это руководство до начала эксплуатации системы и сохраните его для дальнейших справок.

МОДЕЛЬ CL65DK (CL65DK, CLS65F)

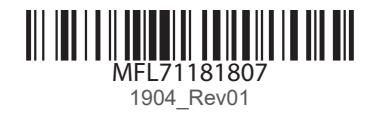

# <span id="page-1-0"></span>**Информация по технике безопасности**

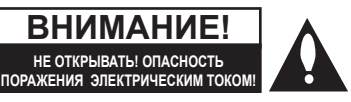

**ВНИМАНИЕ!** ЧТОБЫ СНИЗИТЬ РИСК ПОРАЖЕНИЯ ЭЛЕКТРИЧЕСКИМ ТОКОМ, НЕ СНИМАЙТЕ КОРПУС (ИЛИ ЗАДНЮЮ КРЫШКУ). ВНУТРИ НЕТ ДЕТАЛЕЙ, ПРИГОДНЫХ ДЛЯ РЕМОНТА ПОЛЬЗОВАТЕЛЕМ. ОБРАЩАЙТЕСЬ К КВАЛИФИЦИРОВАННЫМ СПЕЦИАЛИСТАМ ПО ОБСЛУЖИВАНИЮ.

**ВНИМАНИЕ! НЕ ОТКРЫВАТЬ! ОПАСНОСТЬ** 

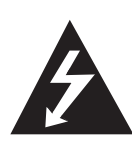

Значок треугольника с молнией внутри предупреждает о наличии неизолированных деталей внутри корпуса изделия, на которых присутствует достаточно высокое остаточное напряжение, представляющее для человека угрозу поражения электротоком.

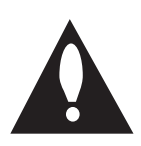

Значок треугольника с восклицательным знаком внутри предупреждает о наличии важных указаний по порядку работы и обслуживанию изделия в прилагающейся к нему документации.

**ПРЕДУПРЕЖДЕНИЕ.** ВО ИЗБЕЖАНИЕ ВОЗГОРАНИЯ ИЛИ ПОРАЖЕНИЯ ЭЛЕКТРИЧЕСКИМ ТОКОМ НЕ ВСКРЫВАЙТЕ ДАННОЕ УСТРОЙСТВО И НЕ ПОДВЕРГАЙТЕ ЕГО ВОЗДЕЙСТВИЮ ДОЖДЯ ИЛИ ВЛАГИ.

**ВНИМАНИЕ!** Данное устройство не должно подвергаться воздействию воды (капель или брызг), и на него нельзя помещать предметы, наполненные жидкостью (например, вазы для цветов).

**ПРЕДУПРЕЖДЕНИЕ.** Не устанавливайте устройство в ограниченном пространстве, например в книжном шкафу и т. п.

**ВНИМАНИЕ!** Не используйте высоковольтные устройства рядом с этим изделием (Пример: электрическая мухобойка). Этот продукт может неправильно работать из-за электрических разрядов.

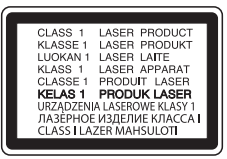

**ВНИМАНИЕ!** В данном устройстве используется лазерная система. Для надлежащего использования данного устройства внимательно прочтите данное руководство по эксплуатации и сохраните его для дальнейшего использования. Для технического обслуживания и ремонта устройства обратитесь в авторизованный сервисный центр.

Несоблюдение настоящей инструкции по настройке устройства и его эксплуатации может повлечь риск вредного радиационного облучения. Для того чтобы предотвратить прямое воздействие лазерного луча, не снимайте крышку.

### **ВНИМАНИЕ!** Не перекрывайте

вентиляционные отверстия. Установку следует производить согласно указаниям изготовителя.

Пазы и отверстия в корпусе предназначены для вентиляции и обеспечения надежной работы изделия, а также защиты от перегрева. Необходимо следить за тем, чтобы отверстия не перекрывались при размещении изделия на кровати, диване, ковре или аналогичной поверхности. Не допускается устанавливать изделие во встроенном варианте, например в книжном шкафу или в стойке, если не обеспечена надлежащая вентиляция согласно инструкциям изготовителя.

**ВНИМАНИЕ!** Сведения об обеспечении безопасности устройства, включая информацию об идентификации изделия, напряжении питания и т. п., см. на главном ярлыке на нижней или какой-либо другой стороне изделия.

### **ПРЕДУПРЕЖДЕНИЕ относительно шнура питания**

Вилка шнура питания может использоваться для отключения устройства. Необходимо, чтобы в чрезвычайных обстоятельствах вилка шнура питания была легко доступна.

См. страницу технических характеристик данного руководства пользователя, касающуюся текущих требований.

Не перегружайте стенные электророзетки. Перегруженные, поврежденные, неплотно закрепленные стенные розетки, удлинители, потертые шнуры питания, провода с поврежденной или растрескавшейся изоляцией могут представлять опасность. Любой из перечисленных фактов может стать причиной пожара или поражения электрическим током. Периодически проверяйте состояние шнура устройства. И если его внешний вид свидетельствует о наличии повреждений или сильного износа, необходимо устройство отключить, прекратить его использование, шнур заменить на точно такой же, обратившись в авторизованный сервисный центр. Защищайте шнур питания от недопустимых физических и механических воздействий, таких как скручивание, сильный изгиб и сжатие, защемление дверьми или хождение по ним ногами. Уделяйте особое внимание вилкам, стенным электророзеткам и тому месту, где шнур соединяется с устройством.

**ВНИМАНИЕ!** Следите за тем, чтобы дети не клали посторонние предметы в канал динамика\* и не трогали его внутреннюю поверхность руками.

\* Канал динамика: отверстие для обеспечения насыщенного звучания басов из корпуса динамика.

**ВНИМАНИЕ!** Не помещайте на устройство источники открытого пламени, например зажжённые свечи.

### **Обозначения**

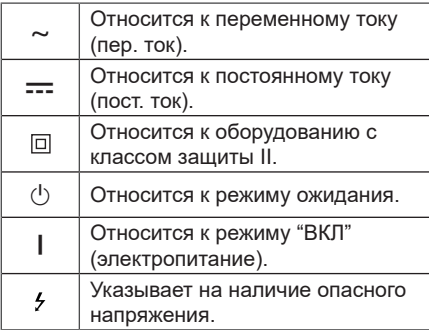

# **Содержание**

# **[Начало работы](#page-1-0)**

- [Информация по технике безопасности](#page-1-0)
- [Уникальные характеристики](#page-5-0)
- [Введение](#page-6-0)
- [Тип проигрываемых дисков](#page-6-0)
- [Отображение символа "](#page-6-0)7"
- [Символы, используемые в данном](#page-6-0)  [руководстве](#page-6-0)
- [Региональные коды](#page-6-0)
- [Воспроизводимые файлы](#page-7-0)
- [Требования к музыкальным файлам](#page-7-0)
- [Требования к файлам изображений](#page-7-0)
- [Требования к видеофайлу](#page-8-0)
- [Совместимые USB-устройства](#page-8-0)
- [Требования к USB-устройствам](#page-8-0)
- [Пульт дистанционного управления](#page-9-0)
- [Передняя панель](#page-11-0)
- [Задняя панель](#page-13-0)

## **[Подключение](#page-15-0)**

- [Подключение к телевизору](#page-15-0)
- [Подключение HDMI OUT](#page-15-0)
- [Настройка разрешения](#page-16-0)
- [Подключение](#page-17-0) 
	- [к динамикам](#page-17-0)
- [Подсоединение динамиков к](#page-17-0)  [устройству](#page-17-0)
- [Подключение кабелей освещения](#page-17-0)  [громкоговорителя](#page-17-0)  [к устройству](#page-17-0)
- [Подключение дополнительного](#page-18-0)  [оборудования](#page-18-0)
- [Подключение AUX IN 1](#page-18-0)
- [Подключение AUX IN 2](#page-18-0)
- [Подключение устройств USB](#page-19-0)
- [Подключение антенны](#page-19-0)

# **[Настройки системы](#page-20-0)**

- [Настройка базовых параметров](#page-20-0)
- [Начальные языковые настройки](#page-20-0)  [экранного меню - опционно](#page-20-0)
- [Отображение и выход из меню](#page-20-0)  [настройки](#page-20-0)
- [Язык](#page-21-0)
- [Дисплей](#page-21-0)
- [Аудио](#page-22-0)
- [Блокировка \(родительский](#page-23-0)  [контроль\)](#page-23-0)

## **[Эксплуатация](#page-24-0)**

- [Использование главного меню](#page-24-0)
- [Основные операции на диске](#page-25-0)
- [Расширенные операции на диске](#page-26-0)
- [Отображение информации о](#page-26-0)  [содержимом диска](#page-26-0)
- [Отображение меню DVD-диска](#page-26-0)
- [Отображение заголовков диска](#page-26-0)  [DVD](#page-26-0)
- [Воспроизведение с повышенной](#page-26-0)  [скоростью \(x1,5\)](#page-26-0)
- [Заставка](#page-26-0)
- [Воспроизведение с выбранного](#page-27-0)  [момента времени](#page-27-0)
- [Возобновить воспроизведение](#page-27-0)
- [Изменение кодовой страницы](#page-27-0)  [субтитров](#page-27-0)
- [Помеченное воспроизведение](#page-28-0)
- [Просмотр файлов с изображениями](#page-29-0)
- [Основные операции на USB](#page-30-0)
- [Выбор папки и файла MP3/WMA](#page-31-0)
- [Удаление файла/папки или](#page-32-0)  [формата](#page-32-0)
- [Расширенные операции на USB](#page-33-0)
- [Воспроизведение JUKE BOX](#page-33-0)
- [Эффект воспроизведения](#page-34-0)
- $35 A$ UTO DJ
- [Использование технологии](#page-35-0)  [беспроводного соединения](#page-35-0)  **[BLUETOOTH](#page-35-0)®**
- [Прослушивание музыки,](#page-35-0)  [хранящейся на устройствах](#page-35-0)  [Bluetooth](#page-35-0)
- [Использование приложения LG](#page-38-0)  [XBOOM](#page-38-0)
- [О приложении "LG XBOOM"](#page-38-0)
- [Установите приложение "LG](#page-38-0)  [XBOOM" на ваше устройство](#page-38-0)  [Bluetooth](#page-38-0)
- [Активируйте Bluetooth с помощью](#page-39-0)  [приложения "LG XBOOM"](#page-39-0)
- [Использование радиоприёмника](#page-40-0)
- [Прослушивание радио](#page-40-0)
- [Улучшить качество приёма FM](#page-40-0)
- [Программирование радиостанций](#page-40-0)
- [Удаление всех сохраненных](#page-40-0)  [радиостанций](#page-40-0)
- [Настройка звука](#page-41-0)
- [Настройка режима объемного](#page-41-0)  [звучания](#page-41-0)
- [Другие операции](#page-42-0)
- [Временно выключить звук](#page-42-0)
- [Демонстрационный режим](#page-42-0)
- [Возобновить паузу](#page-42-0)
- 43 Режим CHII DSAFF
- [Сохранение последнего эпизода](#page-42-0)
- [Возобновление питания](#page-42-0)  [Дополнительно](#page-42-0)
- [Выбор системы \(не обязательно\)](#page-42-0)
- [Использование микрофона](#page-43-0)
- [ОСВЕЩЕНИЕ](#page-45-0)
- [Настройка таймера выключения](#page-46-0)  [устройства](#page-46-0)
- [Регулятор яркости](#page-46-0)
- [Автовыключение](#page-46-0)
- [Автоматическое включение](#page-47-0)  [электропитания](#page-47-0)
- [Автоматическое изменение](#page-47-0)  [функции](#page-47-0)
- [Установка времени](#page-48-0)
- [Установка часов с помощью](#page-48-0)  [приложения "LG XBOOM"](#page-48-0)
- [Использование проигрывателя в](#page-48-0)  [качестве будильника](#page-48-0)
- [LG Sound Sync](#page-49-0)
- [Подключение WIRELESS PARTY LINK](#page-50-0)

# **[Поиск и устранение](#page-51-0)  [неисправностей](#page-51-0)**

- [Поиск и устранение неисправностей](#page-51-0)
- [Общие параметры](#page-51-0)
- [ПРИМЕЧАНИЯ по запуску режима](#page-52-0)  [отображения на дисплее](#page-52-0)

## **[Приложение](#page-53-0)**

- [Управление телевизором с помощью](#page-53-0)  [пульта дистанционного управления,](#page-53-0)  [входящего в комплект поставки](#page-53-0)
- [Настройка пульта ДУ для](#page-53-0)  [управлениявашим телевизором](#page-53-0)
- [Рекомендации по использованию](#page-54-0)  [дисков](#page-54-0)
- [Языковые коды](#page-55-0)
- [Торговые марки и лицензии](#page-56-0)
- [Техническое обслуживание](#page-57-0)
- [Транспортировка устройства](#page-57-0)
- [Рекомендации по использованию](#page-57-0)  [дисков](#page-57-0)
- [Общие характеристики](#page-58-0)
- [Характеристики динамиков](#page-59-0)

# <span id="page-5-0"></span>**Уникальные характеристики**

# **BLUETOOTH®**

Прослушивание музыки с устройства **Bluetooth**.

# **AUTO DJ**

Накладывает конец одной композиции на начало следующей для непрерывного воспроизведения.

# **LG XBOOM**

Приложение LG XBOOM обеспечивает управление некоторыми новейшими аудиоустройствами компании LG. (стр. 39 - 40)

# **LG Sound Sync**

Регулировка уровня громкости данного устройства с помощью пульта ДУ телевизора LG, совместимого с функцией LG Sound Sync.

## **Высокая четкость изображения (Full HD)**

Простая настройка качественного изображения высокой четкости.

# <span id="page-6-0"></span>**Введение**

# **Тип проигрываемых дисков**

Это устройство воспроизводит диски DVD±R/RW и CD-R/RW, которые содержат аудиодорожки, MP3, WMA и файлы JPEG. Некоторые диски DVD±RW/DVD±R или CD-RW/CD-R не могут быть воспроизведены на этом устройстве из-за качества записи или физического состояния диска либо характеристик устройства записи и авторского программного обеспечения.

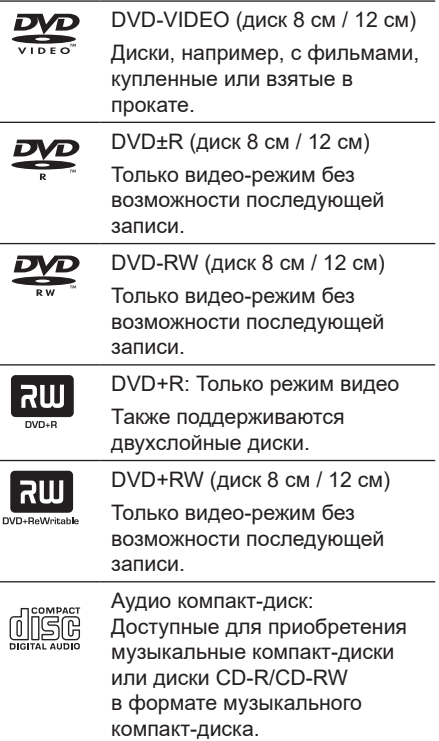

# **Отображение символа "**7**"**

При работе на экране телевизора может отображаться символ " $\oslash$ ", который указывает, что описанная в данном руководстве функция недоступна при использовании данного носителя.

# **Символы, используемые в данном руководстве**

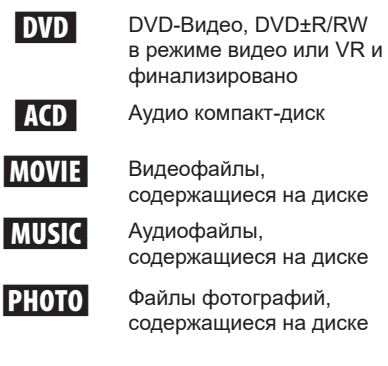

# , **Примечание**

Указывает на особые замечания и рабочие характеристики.

# >**Внимание!**

Указывает на меры предосторожности, необходимые для предотвращения возможных поломок по причине неправильной эксплуатации.

# **Региональные коды**

На тыльной стороне данного устройства напечатан код региона. Это устройство может воспроизводить только диски DVD с такой же пометкой, как на тыльной стороне данного устройства, или с пометкой "ALL" (ВСЕ).

- Большинство DVD-лисков имеют отметку в виде земного шара с одним или несколькими числами, хорошо заметными на крышке. Это число должно совпадать с региональным кодом устройства, в противном случае диск не будет воспроизводиться.
- При попытке воспроизведения диска DVD, региональный код которого отличается от регионального кода устройства, на экране телевизора проявится сообщение "Проверьте региональный код".

# <span id="page-7-0"></span>**Воспроизводимые файлы**

# **Требования к музыкальным файлам**

Совместимость файлов формата MP3/WMA с данным устройством ограничивается следующими характеристиками:

- Частота дискретизации: в пределах 32-48 кГц (MP3), в пределах 32-48 кГц (WMA)
- Скорость передачи данных: в пределах 32-320 Кбит/с (MP3), в пределах 40-192 Кбит/с (WMA)
- Поддерживаемые версии: v2, v7, v8, v9
- y Максимальное количество файлов: диск: 999 / USB: 2000
- Максимальное количество папок: диск: 99 / USB: 200
- Расширения файлов: ".mp3"/ ".wma"
- Некоторые файлы с расширением МРЗ/ WMA могут не воспроизводиться в зависимости от формата файла.
- Формат файлов CD-ROM: ISO 9660/ JOLIET
- Рекомендуем использовать программу Easy-CD Creator, позволяющую создавать файловую систему ISO 9660.
- Диски формата DTS не поддерживаются.

Необходимо задать параметр формата диска как [Mastered], чтобы сделать диск совместимым с проигрывателями LG при форматировании перезаписываемых дисков. При установке параметра Файловая система LFS диски нельзя будет использовать на проигрывателях LG.

(Mastered /Live File System (Файловая система LFS): система форматирования дисков для ОС Windows Vista)

# **Требования к файлам изображений**

Для файлов изображений, воспроизводимых данным устройством, существуют следующие ограничения:

- Макс. пикселей в ширину: 2760 х 2048 пикселей
- Максимальное количество файлов: Under 999
- Некоторые диски могут не воспроизводиться из-за различия формата записи или состояния диска.
- Расширения файлов: ".jpg"
- y Формат файлов CD-ROM: ISO9660/ JOLIET

# <span id="page-8-0"></span>**Требования к видеофайлу**

Требования к видеофайлам на этом устройстве ограничиваются следующим образом:

- $\bullet$  Доступное разрешение: 720 х 576 (Ш х В) пикселей.
- Длина имени файла видеосубтитров не должна превышать 45 символов.
- При наличии в видеофайле недопустимого кода он будет отображаться на экране как метка " ...
- Частота калров: менее 30 калров в секунду.
- Если структура видео или звука записываемого файла не чередуется, выводится только видео или звук.
- Видеофайл, доступный для воспроизведения: ".avi", ".mpg", ".mpeg"
- Воспроизводимые форматы субтитров: SubRip (\*.srt/ \*.txt), SAMI (\*.smi), SubStation Alpha (\*.ssa/ \*.txt), MicroDVD (\*.sub/ \*.txt), SubViewer 2.0 (\*.sub/ \*.txt), Vobsub (\*.sub)
- Воспроизводимые форматы кодеков: "Xvid", "MPEG-1", "MPEG-2"
- Воспроизводимые аудиоформаты: "АСЗ", "PCM", "MP3", "WMA",
- Частота дискретизации: в пределах 32-48 кГц (MP3), в пределах 32-48 кГц (WMA)
- Скорость передачи данных: в пределах 32-320 Кбит/с (MP3), в пределах 40-192 Кбит/с (WMA)
- Диски формата Live File System (живая файловая система) не поддерживаются данным устройством.
- Если имя файла фильма отличается от имени файла субтитров, то во время воспроизведения видеофайла субтитры могут не отображаться.
- Если воспроизводить файл Xvid, характеристики которого отличаются от стандартных характеристик Xvid, устройство может не работать надлежащим образом.
- Если воспроизводится видеофайл GMC, характеризующийся несколькими точками деформации, экран воспроизведения видео не будет непрерывным.

# **Совместимые USBустройства**

- MP3 проигрыватель: MP3 проигрыватель с флэш-памятью.
- y Флэш-накопитель USB: Устройства с поддержкой USB2.0 или USB1.1.
- Функция USB данного устройства поддерживает не все USB-устройства.

# **Требования к USBустройствам**

- USB-устройства, требующие установки дополнительных программ для подключения к компьютеру, не поддерживаются.
- Не извлекайте USB-устройство во время его работы.
- Чем больше емкость USB-устройства, тем больше времени занимает поиск.
- Выполняйте резервное копирование всех данных во избежание их потери.
- Если используется удлинительный USBкабель или USB-концентратор, USBустройство не распознается.
- Файловая система NTFS не поддерживается. (Поддерживаются только файловые системы FAT 16 и FAT 32.)
- Данное устройство распознает до 2000 файлов.
- Внешние жесткие диски, устройства считывания карт памяти, устройства с кодовой защитой и жесткие USB-диски не поддерживаются.
- USB-порт устройства нельзя подключать к компьютеру. Устройство не может использоваться для хранения информации.
- Некоторые флэш-накопители USB могут не работать с данным устройством.

# <span id="page-9-0"></span>**Пульт дистанционного управления**

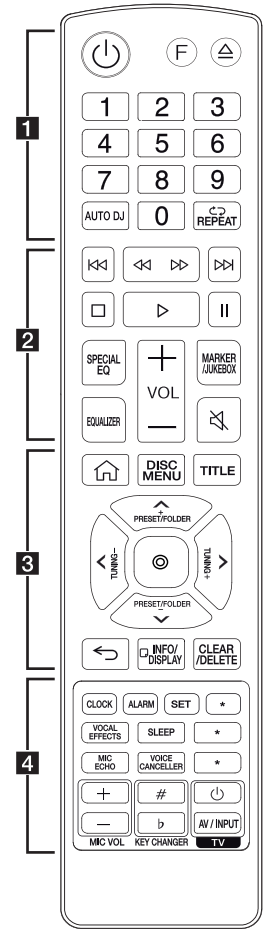

## **Замена батареек**

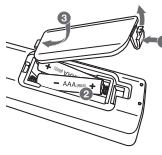

Снимите крышку на обратной стороне пульта дистанционного управления и вставьте батарейку, соблюдая ее полярность  $\Theta$  и  $\Theta$ .

• • • • • • • • • • • a• • • • • • • • • • •

1 (Режим ожидания): Включает и отключает питание.

**F** (функция)**:** Выбор функции и источника входного сигнала.

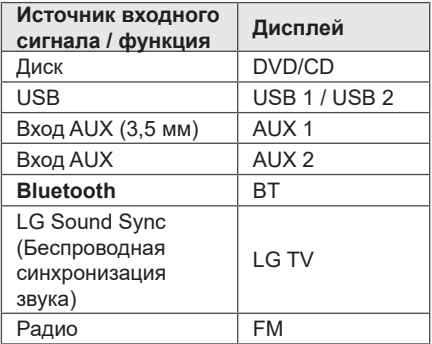

B (Открыть/Закрыть): Открывает и закрывает дисковод.

Цифровые кнопки **0-9** : Выбор опции с цифрой в меню.

**AUTO DJ:** Выбирает режим AUTO DJ. (стр.35)

**CD REPEAT:** Прослушивание ваших файлов/треков/сегментов повторно или в случайном порядке.

• • • • • • • • <mark>2</mark> • • • • • •

КК/ДИ (Пропуск): Переход назад или вперед.

c/v (Сканирование): Поиск определенного фрагмента в треке/файле/сегменте.

 $\Box$  (Стоп):

- Останавливает воспроизведение.
- Отмена функции DELETE.
- X (Воспроизведение):
- Начинает воспроизведение.
- Выбор режима стерео/моно.
- II (Пауза): Пауза воспроизведения.

**SPECIAL EQ:** Выберите специальный эквалайзер.

**VOL** (Громкость) **+/-**: Выполняет настройку звука динамика.

### **MARKER/JUKEBOX**:

- Отмечает список воспроизведения. (стр.29)
- Выбирает режим JUKE BOX. (стр.34)
- Создание списка JUKE BOX.

**EQUALIZER:** Выбор звуковых впечатлений.

[ (Беззвучно)**:** Отключение звука.

• • • • • • • • • • • c•

 $\hat{a}$  (Домашний): Отображение [Home Menu] для функции DVD/CD.

**DISC MENU**: Доступ к меню DVD-диска.

**TITLE**: Если оглавление DVD-диска содержит меню, на экране отображается заглавное меню. В противном случае меню диска не отображается.

 $\Lambda$ / $V$ / $\leq$ / $>$  (вверх/ вниз/ влево/ вправо): Используется для навигации по экранном меню.

### **PRESET/FOLDER +/-**:

- Выберите предустановленный номер для радиостанции. (стр.41)
- Поиск нужной папки с файлами MP3/ WMA. Во время воспроизведения USB, на котором файлы MP3/WMA расположены в нескольких папках, нажмите **PRESET/FOLDER +/-**, чтобы выбрать папку, музыку с которой вы хотите воспроизвести.

**TUNING +/-**: Настраивает на желаемую станцию.

 **(Выбор):** 

- Подтверждение выбора пункта меню.
- Предварительная настройка на радиостанции.

] (Закрыть): Перемещение назад в меню или выход из меню настройки.

### m **INFO/DISPLAY**

- Доступ к экранному меню.
- Просмотр сведений о вашей музыке (USB). В состав MP3-файла часто входит ID3-тег. В тегах заложена информация о названии, исполнителе, альбоме или времени.
- Определяет имя устройства **Bluetooth** в BT READY.
- Просмотр имен всех подключенных устройств **Bluetooth** в режиме **Bluetooth**.
- После успешного соединения устройств между собой в режиме WIRELESS PARTY LINK названия подключенных устройств будут отображаться на каждом из устройств.

### **CLEAR/DELETE**:

- Удаляет номер при установке пароля.
- Служит для удаления файлов MP3/WMA. (только USB). (Стр. 33)

- Удаляет песню из списка JUKE BOX.

- Удаление всех сохранённых станций.

• • • • • • • • • • • d•

**CLOCK:** Установка часов и выбор времени.

**ALARM**: Функция ALARM позволяет задать время запуска воспроизведения с компактдиска или USB-устройства, а также время начала приема сигнала тюнером.

**SET:** Подтверждение настроек.

?: Данная кнопка недоступна.

**VOCAL EFFECTS:** Служит для выбора режима различных вокальных эффектов.

**SLEEP:** Автоматически отключает систему в заданное время.

(Светорегулятор: яркость дисплея уменьшается наполовину.)

?: Данная кнопка недоступна.

**MIC** (микрофон) **ECHO :** Выбор режима ECHO.

**VOICE CANCELLER:** Вы можете уменьшить вокальные тона во время воспроизведения музыки с различных источников входного сигнала.

\*: Данная кнопка недоступна.

**MIC VOL -/+** (Громкость микрофона): Регулирует громкость микрофона.

**KEY CHANGER (**L**/**l**):** Изменяет тональность для обеспечения соответствия вокальному диапазону вашего голоса.

### **Кнопки управления телевизором**:

.

Управление телевизором. (Стр. 54) Вы можете управлять включением или выключением телевизора и источником входного сигнала.

# <span id="page-11-0"></span>**Передняя панель**

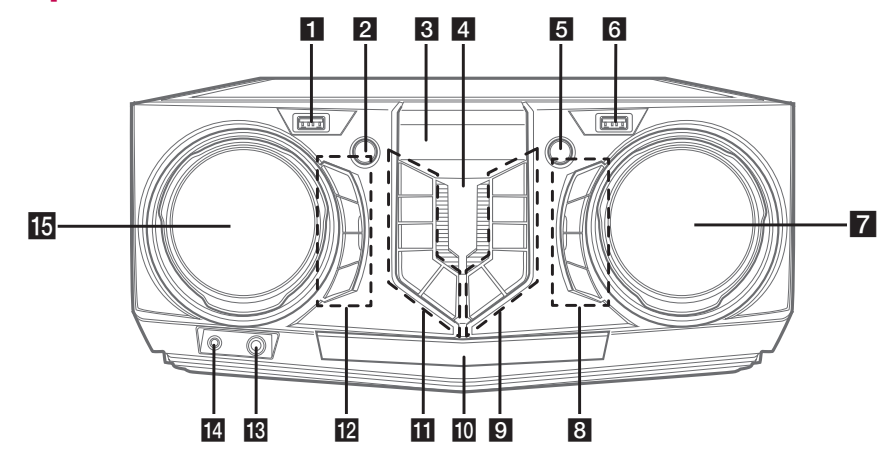

### **П** Порт USB 1

Вы можете воспроизводить аудиофайлы, подключив USBустройство.

 $2$  ( $\theta$ ) (Режим ожидания)

Включает и отключает питание.

### В Окно дисплея

**4 В** (Дистанционный датчик)

### **同**向TWIN

Соединяет два динамика для режима TWIN во время работы функции WIRELESS PARTY LINK.

### **6** Порт USB 2

Вы можете воспроизводить аудиофайлы, подключив USBустройство.

## **Z** VOLUME

- Выполняет настройку звука динамика.
- Регулирует громкость микрофона.

**В МІС VOL** (Громкость микрофона)

Выбор режима громкости микрофона.

**MIC** (Микрофон) **ECHO**

Выбирает режим ECHO mode.

### **VOICE CANCELLER**

Вы можете уменьшить голосовые тона во время воспроизведения музыки с различных источников входного сигнала.

### **VOCAL EFFECTS**

Служит для выбора режима различных голосовых эффектов.

**9 F** (функция)

Выбор функций и источника входящего сигнала.

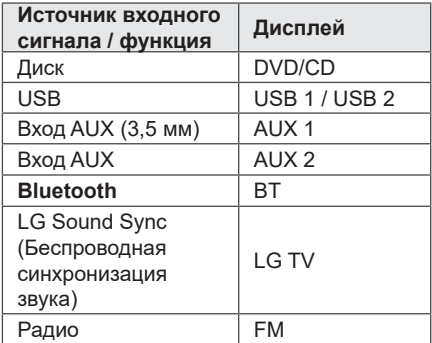

N (Воспроизведение/пауза)

- Запуск воспроизведения или временная остановка (пауза).
- Выбор режима стерео/моно.

V (Пропуск/Сканирование)

- Переход вперед.
- Поиск определенного фрагмента в треке/файле/сегменте.
- Выбор радиостанций.

### **KEY CHANGER (#/b)**

Изменяет тональность в соответствии с вашим голосовым диапазоном.

### jЛоток для дисков

### **K**DEMO

В состоянии выключенного питания, если нажать **DEMO**, тогда будет отображаться демонстрационный режим.

### $\Box$  (Стоп)

Останавливает воспроизведение или отменяет функцию DELETE.

КК (Пропуск/Сканирование)

- Переход назад.
- Поиск определенного фрагмента в треке/файле/сегменте.
- Выбор радиостанций. B (Открыть/Закрыть)

Открывает и закрывает дисковод.

### **AUTO DJ**

Выбирает режим AUTO DJ.

## **LIGHTING**

Выбор режима подсветки.

### **SPECIAL EQ / BASS BLAST (**или **BASS BLAST+)**

- Выберите специальный эквалайзер.
- Нажмите и удерживайте, чтобы выбрать эффект BASS (или BASS +) напрямую.

### **SEARCH**

Перемещение в папку или файл в режиме выбора (только USB).

### **OK**

Служит для выбора папки при поиска файла.

**R** Разъем **MIC** (Микрофон)

**П<sup>И</sup>** Разъем AUX IN 1

### **IG** EQUALIZER / SEARCH & MULTI

- Выбор звуковых впечатлений.
- Поиск папки или файла. (только USB)
- Выбор эффектов освещения.

# <span id="page-13-0"></span>**Задняя панель**

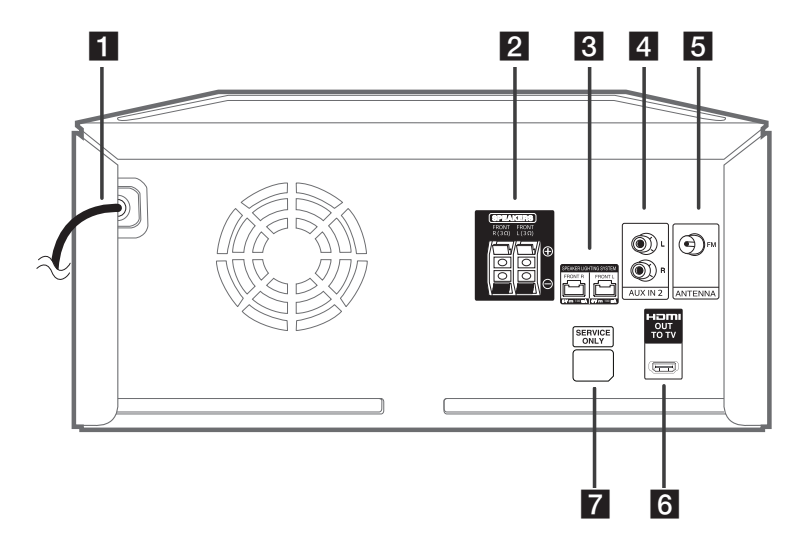

- 1 Шнур питания
- **2 Терминалы SPEAKERS**

### **R** SPEAKER LIGHTING SYSTEM

Подключение кабелей подсветки динамика.

## **4 AUX IN 2 (L/R)**

Подключение дополнительного устройства.

### **antENNA** (FM)

**FHDMI** OUT TO TV Подключение к ТВ.

### **7 SERVICE ONLY**

Разъем загрузки ПО.

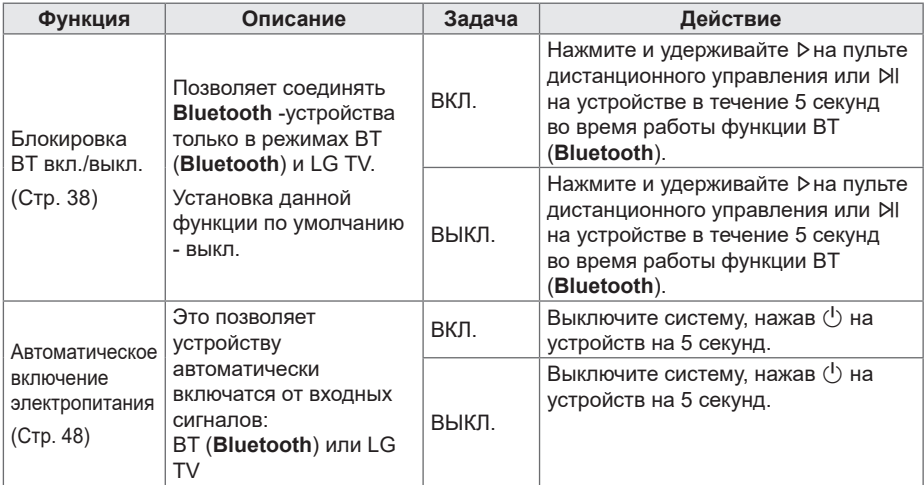

# **Полезные функции для использования системы**

# <span id="page-15-0"></span>**Подключение к телевизору**

# **Подключение HDMI OUT**

Если у вас есть HDMI TV или монитор, их можно подключить к этому устройству с помощью кабеля HDMI (высокоскоростной кабель HDMI™ типа A).

Подключите разъем HDMI OUT на устройстве к разъему HDMI IN на HDMIсовместимом телевизоре или мониторе. Переключите источник сигнала на телевизоре на HDMI (см. руководство по эксплуатации телевизора).

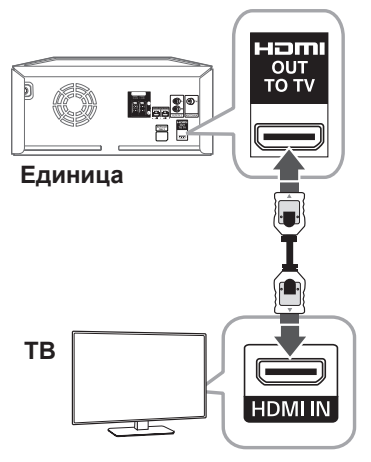

## , **Примечание**

- Вы можете полностью насладиться цифровыми аудио- и видеосигналами благодаря такому HDMI-соединению.
- При использовании HDMI-подключения можно изменить разрешение для HDMI-выхода. (Стр. 17)

# >**Внимание!**

- y Изменение разрешения после подключения может привести к нарушениям в работе устройства. Для решения этой проблемы выключите устройство, а потом включите снова.
- Если HDMI-соединение с HDCP не подтверждено, цвет экрана телевизора сменится на черный или зеленый, или же экран начнет «снежить». В этом случае проверьте соединение HDMI или отключите кабель HDMI.
- Убедитесь, что устройство подключено непосредственно к телевизору. Настройте телевизор на подходящий канал видеовхода.

- <span id="page-16-0"></span>• Если полключенное HDMI-устройство не воспринимает выходной сигнал с данного устройства, звук HDMIустройства может быть искажён или отсутствовать.
- При подключении устройства с поддержкой HDMI или DVI проверьте следующее:
	- Попытайтесь выключить устройство HDMI/DVI и проигрыватель. Затем включите HDMI/DVI-устройство, а через 30 секунд включите блок.
	- Параметры входа видеосигнала подключенного устройства должны быть правильно установлены данного изделия.
	- Подключенное устройство совместимо с входным видеосигналом 720 x 480i (или 576i), 720 x 480p (или 576p), 1280 x 720p, 1920 x 1080i или 1920 x 1080p.
- Не все HDMI/DVI-устройства с системой HDCP (защита широкополосных цифровых данных) будут работать с данным проигрывателем.
	- Невозможно получить нормальное изображение с устройства, не поддерживающего технологию HDCP.
	- Данное устройство не воспроизводится и цвет экрана телевизора меняется на черный или зеленый, или же экран начинает «снежить».
- Если на экране присутствуют помехи или линии, проверьте кабель HDMI и используйте кабель более высокой версии, чем высокоскоростной кабель HDMI™ (High Speed HDMI™).
- Звук HDMI выводится только функцией DVD/CD.

# , **Примечание Настройка разрешения**

Данное устройство обеспечивает несколько режимов выходного разрешения для порта HDMI.

Изменить разрешение можно в меню [Setup].

- 1. Нажмите  $\hat{\omega}$  на пульте дистанционного управления.
- 2. Используйте  $\Lambda$  / V /  $\lt$  /  $>$  на пульте дистанционного управления, чтобы выбрать [Setup], а затем нажмите © на пульте дистанционного управления. Появится меню [Setup].

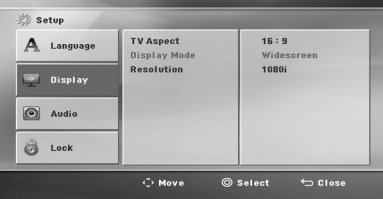

- 3. Используйте Л / V на пульте дистанционного управления, чтобы выбрать опцию [Display], а затем нажмите D на пульте дистанционного управления, чтобы перейти на второй уровень.
- 4. Используйте Л / V на пульте дистанционного управления, чтобы выбрать опцию [Resolution], а затем нажмите  $>$  на пульте дистанционного управления, чтобы перейти на третий уровень.
- 5. Используйте A / V на пульте дистанционного управления, чтобы выбрать нужное разрешение, а затем нажмите © на пульте дистанционного управления, чтобы подтвердить свой выбор.

- Если Ваш телевизор не поддерживает разрешение, установленное на проигрывателе, Вы можете задать разрешение 480p (или 576p) следующим способом: Нажмите  $\Box$  и удерживайте более 5 секунд.
- [Home Menu] отображается только для функции DVD/CD.

# <span id="page-17-0"></span>**Подключение к динамикам**

# **Подсоединение динамиков к устройству**

Для подсоединения кабеля к устройству нажмите пальцем на пластиковое "ушко", чтобы открыть соответствующую клеммузажим на устройстве. Вставьте провод и отпустите "ушко".

Подсоедините каждый провод с черной полосой к клеммам, помеченным знаком - (минус), а другой конец – к клеммам, помеченным знаком + (плюс).

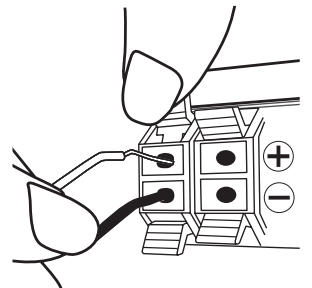

# **Подключение кабелей освещения громкоговорителя к устройству**

Для подключения кабеля освещения к устройству вставьте кабель в разъемы **SPEAKER LIGHTING SYSTEM** на устройстве.

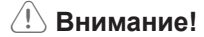

- Цвет разъемов и гнезд динамиков должен совпадать.
- Убедитесь, что удалось плотно подключить кабели к разъемам на блоке.

# >**Внимание!**

- При подключении динамиков к устройству правильно подсоедините кабель динамика к соответствующему разъему динамика.
- Проверьте уровень громкости до начала воспроизведения музыки для предотвращения случаев оглушения немощных людей, детей и беременных женщин неожиданным и громким звуком от блока.
- Не используйте устройство в ограниченном пространстве. Это может привести к повреждению слуха. Рекомендуется использовать его на большом пространстве.
- Используйте только динамик. поставляемый вместе с этим устройством. Использование любого другого динамика может привести к сбою в работе.
- Акустические системы содержат магнитные детали, которые могут вызвать искажение цвета на экране телевизора или монитора ПК. Устанавливайте динамики в стороне от телевизора или монитора.
- Не смотрите слишком долго на световые индикаторы динамика. Это может нанести вред зрению.

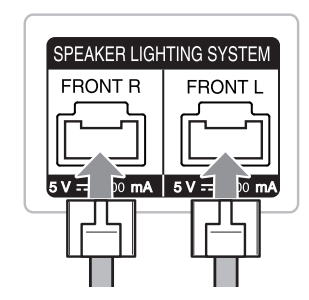

# <span id="page-18-0"></span>**Подключение дополнительного оборудования**

# **Подключение AUX IN 1**

Подключите выход (наушники или линейный) портативного устройства (MP3-плеер, PMP и т.п.) к разъёму **AUX IN 1** (3,5 мм).

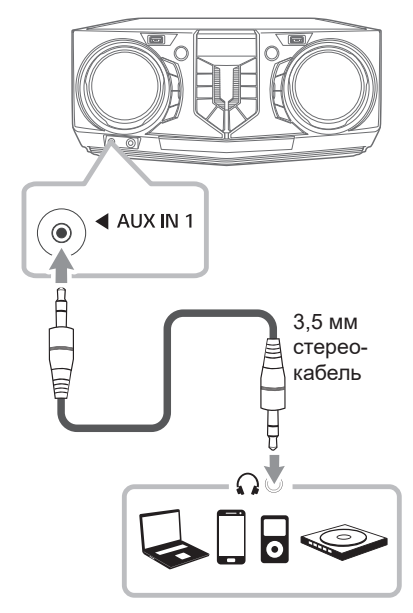

# **Подключение AUX IN 2**

Подключите выход дополнительного устройства (видеокамера, телевизор, проигрыватель и т. п.) к разъему **AUX IN 2** (L/R).

Если у вашего устройства есть только один выход аудио (моно), соедините его с левым (белым) гнездом звукового входа на устройстве.

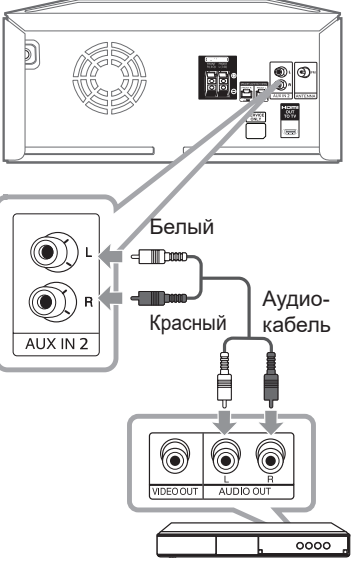

Проигрыватель DVD, Blu-ray и т. д.

## **Прослушивания музыки с вашего портативного плеера или внешнего устройства**

Устройство можно использовать для воспроизведения музыки с портативных плееров и внешних устройств различных типов.

1. Подключите портативный проигрыватель к разъёму **AUX IN 1** на устройстве.

Или

Подключите внешнее устройство к разъему **AUX IN 2** на устройстве.

- 2. Включите питание, нажав  $(1)$ .
- 3. Нажмите **F**, чтобы выбрать функцию AUX 1 или AUX 2.
- 4. Включите плеер или внешнее устройство и запустите воспроизведение.

### , **Примечание**

Автоматическое переключение на функцию AUX 1 при подключении портативного устройства к разъёму **AUX IN 1**.

# <span id="page-19-0"></span>**Подключение устройств USB**

Подключите USB-устройство (MP3-плеер и т. д.) к USB-портам на устройстве.

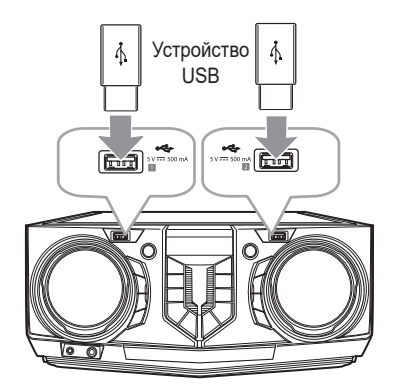

## , **Примечание**

Удаление USB-накопителя из устройства.

- 1. Выберите другой режим или дважды нажмите кнопку  $\square$ .
- 2. Извлеките USB-устройство из устройства.

# **Подключение антенны**

Подключите FM-антенну (входит в комплект поставки) для прослушивания радио.

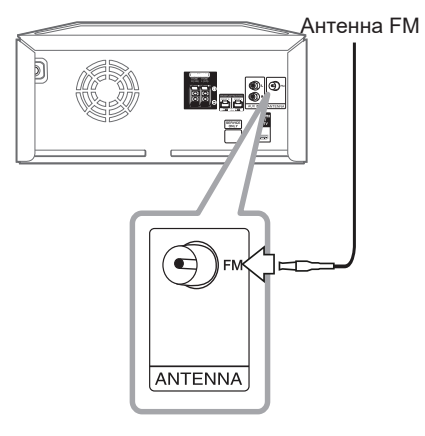

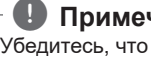

# , **Примечание**

Убедитесь, что проволочная антенна FM полностью раскрыта.

# <span id="page-20-0"></span>**Настройка базовых параметров**

Используя меню настройки, вы можете вносить различные изменения в такие элементы, как изображение и звук.

Кроме того, вы можете установить язык для субтитров и меню настройки. Подробнее о каждом пункте меню настройки см. стр.  $21 - 24$ .

# **Начальные языковые настройки экранного меню - опционно**

При первом включении данного аппарата, на экране телевизора появляется меню выбора языка. Перед использованием устройства необходимо выбрать язык. В качестве начального языка будет выбран английский.

- 1. Нажмите кнопку (1) для включения устройства. На экране появится меню настройки языка интерфейса.
- 2. Используйте  $\Lambda/V/\langle\!/$  на пульте дистанционного управления, чтобы выбрать язык, а затем нажмите  $\odot$  на пульте дистанционного управления**.** Появится меню подтверждения выбора.

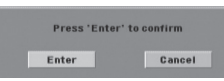

3. Используйте  $\lt/$  на пульте дистанционного управления, чтобы выбрать [Enter], а затем нажмите © на пульте дистанционного управления, чтобы завершить настройку языка.

# **Отображение и выход из меню настройки**

1. Нажмите  $\hat{\omega}$  на пульте дистанционного управления.

Отобразится меню [Home Menu].

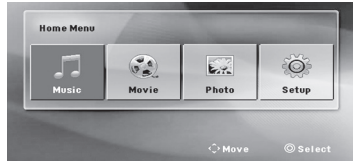

- 2. Выберите [Setup], используя </>на пульте дистанционного управления.
- 3. Нажмите © на пульте дистанционного управления. Отобразится меню [Setup].
- 4. Нажмите ы или ← на пульте дистанционного управления, чтобы выйти с меню [Setup].

### **Справочное меню для установки**

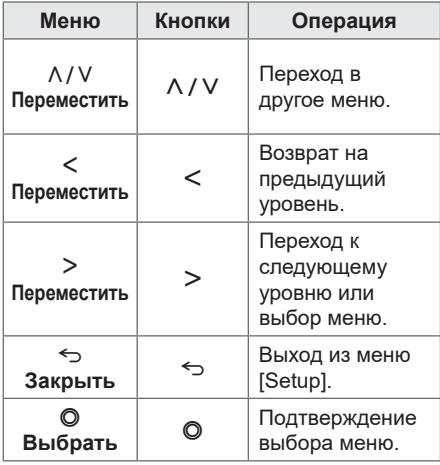

## , **Примечание**

[Home Menu] отображается только для функции DVD/CD.

# <span id="page-21-0"></span>**Язык**

### **Меню выбора языка**

Выбор языка для меню Setup (Настройка) и экранного меню.

## **Аудио диска / Субтитры диска / Меню диска**

Выберите предпочтительный язык звуковой дорожки, субтитров и меню диска.

### **[Оригинальное]**

Переход к исходному языку, на котором был записан диск.

### **[Прочее]**

Чтобы выбрать другой язык, нажмите цифровые кнопки, а затем © на пульте дистанционного управления, чтобы ввести соответствующее 4-значное число в соответствии со списком языковых кодов на стр. 56. Если вы введете неправильный языковый код, нажмите **CLEAR/ DELETE** на пульте дистанционного управления.

### **[Выкл. (для субтитров диска)]**

Отключает субтитры.

# **Дисплей**

### **Формат экрана телевизора**

Выберите формат экрана, исходя из формы экрана телевизора.

### **[4:3]**

Выберите при подключении стандартного телевизора с соотношением сторон экрана 4:3.

### **[16:9]**

Выберите при подключении стандартного телевизора с соотношением сторон экрана 16:9.

### **Режим отображения**

Настройка режима отображения доступна только для формата телевизора 4:3.

### **[Letterbox]**

Изображение широкоэкранного формата между двумя полосами сверху и снизу от него.

### **[Panscan]**

Изображение широкоэкранного формата на весь экран с "отсечением" боковых сторон. (Если диск/файл не совместим с Pan Scan, изображение отображается в формате Letterbox.)

### **Разрешение**

Установка выходного разрешения для видеосигнала HDMI. Подробнее о разрешении см. раздел "Настройка разрешения" (стр. 17).

### **Авто**

При подключении сигнала с разъема HDMI к телевизору с функцией EDID (расширенная идентификация дисплея) автоматически устанавливается разрешение, наиболее подходящее для данного телевизора.

### **[1080p]**

Вывод 1080 линий видеосигнала с прогрессивной развёрткой.

### **[1080i]**

Вывод 1080 линий видеосигнала с чересстрочной развёрткой.

### **[720p]**

Вывод 720 линий видеосигнала с прогрессивной развёрткой.

### **[480p (или 576p)]**

Выводит 480 (или 576) строк прогрессивного видео.

### **[480i (или 576i)]**

Выводит 480 (или 576) строк чересстрочного видео.

# <span id="page-22-0"></span>**Аудио**

# **DRC (регулировка динамического диапазона)**

Делает звук чистым при понижении громкости звука и предотвращает резкое увеличение звука (только Dolby Digital). Для включения этого эффекта выберите [On].

## **Синхронизация аудио и видео высокой четкости**

Иногда на цифровом ТВ происходит так. что изображение не успевает за звуком. Это можно компенсировать, установив отставание звука таким образом, чтобы он "ждал" появления изображения, что называется синхронизацией аудио и видео высокой четкости. Используйте кнопки  $\Lambda$  / V на пульте дистанционного управления, чтобы прокручивать скорость отставания вверх и вниз, значение которой можно задать от 0 до 300 м/сек.

# **Полукараоке**

Когда воспроизведение раздела, композиции или дорожки будет полностью закончено, данная функция показывает на экране набранные баллы, сопровождаемые звуком.

### **[Вкл.]**

По окончании пения на экране появляются баллы.

### **[Выкл.]**

Баллы и звук фанфар отключены.

- Для данной функции можно использовать диски DVD и DVD для караоке с двумя и более дорожками.
- Если во время просмотра фильмов при переходе к следующему разделу появляются баллы или фанфары, отключите функцию полукараоке в меню настроек SETUP (НАСТРОЙКА) или отсоедините микрофон.
- Данная функция активна в режиме DVD/CD.
- Функция полукараоке доступна только при подключенном микрофоне.
- Если вы не используете микрофон, уменьшите уровень громкости звука и отсоедините микрофон.

# <span id="page-23-0"></span>**Блокировка (родительский контроль)**

### **Начальная настройка регионального кода.**

При первом использовании данного устройства следует выбрать код региона, как показано ниже.

- 1. Выберите меню [Lock], а затем нажмите  $>$  на пульте дистанционного управления.
- 2. Нажмите > на пульте дистанционного управления.

Чтобы выполнить доступ к параметрам меню [Lock], необходимо ввести ранее созданный вами пароль.

Введите пароль и нажмите  $\odot$  на пульте дистанционного управления. Введите его еще раз и нажмите  $\mathbb O$ на пульте дистанционного управления для подтверждения. Если вы ошиблись до нажатия © на пульте дистанционного управления, нажмите **CLEAR/DELETE** на пульте дистанционного управления.

- 3. Выберите первый символ с помощью  $\Lambda$  / V на пульте дистанционного управления.
- 4. Нажмите ©на пульте дистанционного управления и выберите второй символ, используя Л / V на пульте дистанционного управления.
- 5. Нажмите ©пульте дистанционного управления, чтобы подтвердить выбор кода региона.

### **Категории**

Эта функция блокирует воспроизведение дисков DVD в зависимости от категории их содержимого. Не все диски имеют установленную категорию.

- 1. Выберите [Rating] в меню [Lock], затем нажмите  $\geq$  на пульте дистанционного управления.
- 2. Введите пароль и нажмите  $\odot$  на пульте дистанционного управления.
- 3. Выберите рейтинг в диапазоне от 1 до 8, используя Л / Vна пульте дистанционного управления.

### **[Рейтинг 1-8]**

Категория (1) содержит наибольшее количество ограничений, категория (8) — наименьшее.

### **[Разблокировка]**

При разблокировке функция "Родительский контроль" становится неактивной, и все диски воспроизводятся в полном объеме.

4. Нажмите © на пульте дистанционного управления, чтобы подтвердить выбор рейтинга.

### **Пароль**

Можно задать или изменить пароль.

- 1. Выберите [Password] в меню [Lock], а затем нажмите > на пульте дистанционного управления.
- 2. Нажмите ©на пульте дистанционного управления.
- 3. Введите пароль и нажмите  $\oslash$ на пульте дистанционного управления.

Чтобы изменить пароль, нажмите  $\mathbb O$ на пульте дистанционного управления, когда выделена опция [Change]. Введите пароль и нажмите © на пульте дистанционного управления. Введите его еще раз и нажмите  $\mathbb O$ на пульте дистанционного управления для подтверждения.

4. Нажмите  $\hat{\omega}$  на пульте дистанционного управления, чтобы выйти из меню.

# , **Примечание**

Если Вы забыли пароль, Вы можете снять его, выполнив следующие действия:

- 1. Выберите меню [Setup] в [Home Menu].
- 2. Введите 6-значный номер "210499" и нажмите ©на пульте дистанционного управления. Пароль будет сброшен.

## **Региональный код**

Введите код региона, по стандартам которого производилась оценка диска DVDвидео, из списка на странице 55.

- 1. Выберите [Area Code] в меню  $[Lock]$ , затем нажмите  $\geq$  на пульте дистанционного управления.
- 2. Введите пароль и нажмите  $\oslash$ на пульте дистанционного управления.
- 3. Выберите первый символ с помощью W/S на пульте дистанционного управления.
- 4. Нажмите © на пульте дистанционного управления и выберите второй символ, используя  $\Lambda$  / V на пульте дистанционного управления.
- 5. Нажмите © на пульте дистанционного управления, чтобы подтвердить выбор кода региона.

# <span id="page-24-0"></span>**Использование главного меню**

1. Нажмите ଋна пульте дистанционного управления .

Отобразится меню [Home Menu].

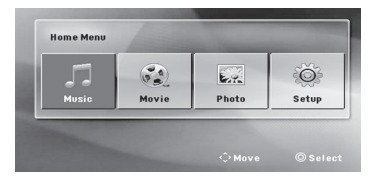

- 2. Выберите опцию с помощью  $\lt/$  на пульте дистанционного управления.
- 3. Нажмите © на пульте дистанционного управления, затем выберите меню опций.
- [Music] Отображает меню [MUSIC].
- [Movie] Начинает воспроизведение носителя видео или отображает меню [MOVIE].
- [Photo] Отображает меню [PHOTO].
- [Setup] Отображает меню [SETUP].

- [Home Menu] отображается только для функции DVD/CD. **• Примечание**<br>[Home Menu] отображаетс<br>для функции DVD/CD.<br>Функция USB доступна то<br>воспроизведении музыки.
- Функция USB доступна только при

# <span id="page-25-0"></span>**Основные операции на диске**

- 1. Вставьте диск с помощью  $\triangle$ .
- 2. Нажмите  $\hat{\omega}$  на пульте дистанционного управления. Отобразится меню [Home Menu].
- 3. Выберите опцию с помощью  $\lt/$  на пульте дистанционного управления.
- 4. Нажмите © на пульте дистанционного управления, затем выберите меню опций.

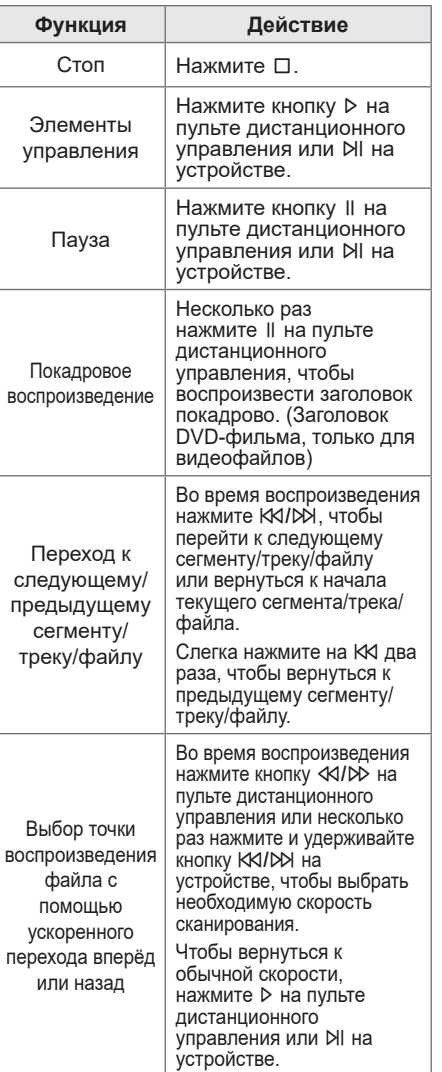

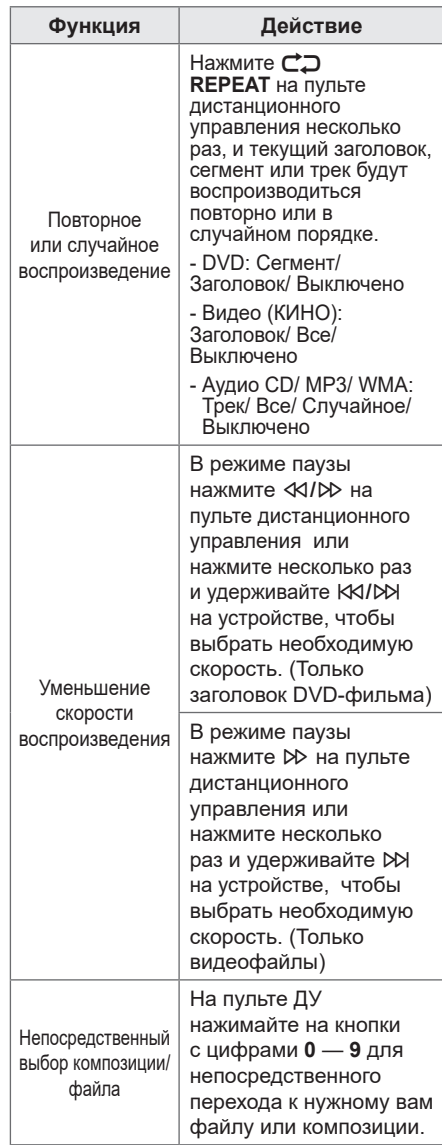

# <span id="page-26-0"></span>**Расширенные операции на диске**

# **Отображение информации о содержимом диска**

На экране может отображаться различная информация о загруженном диске.

1. Нажмите **и INFO/DISPLAY** на пульте дистанционного управления, чтобы отобразить различную информацию о воспроизведении.

Отображаемые элементы различаются в зависимости от типа диска или статуса воспроизведения.

- 2. Вы можете выбрать элемент, нажав  $\Lambda/$ У на пульте дистанционного управления. и изменить или выбрать настройку, нажав  $\lt/$  на пульте дистанционного управления.
- Заголовок номер текущего наименования/ всего наименований.
- Сегмент Номер текущего раздела/общее количество разделов.
- Время Истекшее время воспроизведения.
- Аудио Выбранный язык воспроизведения или канал.
- Субтитр Выбранные субтитры.
- Угол Выбранный ракурс/общее число ракурсов.

### , **Примечание**

Если в течение нескольких секунд не происходит нажатие кнопок, экранное меню исчезает.

# **Отображение меню DVDдиска DVD**

В случае воспроизведения диска DVD, содержащего несколько меню, необходимое меню можно выбрать с помощью кнопки.

1. Нажмите кнопку **DISC MENU** на пульте дистанционного управления. Появится меню диска.

- 2. Выберите меню с помощью кнопок W/S/A/D на пульте дистанционного управления.
- 3. Нажмите  $\odot$  на пульте дистанционного управления для подтверждения.

# **Отображение заголовков диска DVD**

### **DVD**

В случае воспроизведения диска DVD, содержащего несколько заголовков, необходимый заголовок можно выбрать с помощью Меню.

- 1. Нажмите кнопку **TITLE** на пульте дистанционного управления. Появится название диска.
- 2. Выберите меню, нажав  $\Lambda$  / V / < / > на пульте дистанционного управления.
- 3. Нажмите © на пульте дистанционного управления для подтверждения.

# **Воспроизведение с повышенной скоростью (x1,5)**

**DVD** 

Функция воспроизведение с повышенной скоростью (x1,5) позволяет просматривать картинки и прослушивать запись быстрее, чем обычно.

- 1. Во время воспроизведения нажмите  $\triangleright$ на пульте дистанционного управления, чтобы начать воспроизведение с повышенной скоростью (x1,5). На экране отображается сообщение " $\blacktriangleright$ X1.5"
- 2. Нажмите ⊳ на пульте дистанционного управления еще раз, чтобы выйти.

# **Заставка**

Экранная заставка отображается через 5 минут после перехода устройства в состояние полного останова.

# <span id="page-27-0"></span>**Воспроизведение с выбранного момента времени**

## **DVD** MOVIE

Чтобы начать воспроизведение файла или заголовка с любого выбранного момента времени, выполните следующие действия.

- 1. Нажмите **INFO/DISPLAY** на пульте дистанционного управления во время воспроизведения.
- 2. Нажмите Л / V на пульте дистанционного управления, чтобы выбрать значок часов, и появится "--:--:-- ".
- 3. Задайте время в формате часы:минуты:секунды (слева направо). Если вы ввели неправильные цифры, нажмите **CLEAR/DELETE** на пульте дистанционного управления, чтобы удалить введенные вами цифры. Затем введите правильные цифры. Например, чтобы найти эпизод в момент 1 час, 10 минут и 20 секунд, введите "11020" с помоцью цифровых кнопок на пульте дистанционного управления.
- 4. Нажмите  $\odot$  на пульте дистанционного управления для подтверждения. Воспроизведение начнётся с выбранного момента времени.

# **Возобновить воспроизведение** DVD MOVIE MUSIC ACD

Устройство записывает момент, где вы нажали  $\square$ . в зависимости от диска. Если на экране ненадолго появляется «II (Возобновлена остановка)», нажмите X на пульте дистанционного управления или NI на устройстве, чтобы возобновить воспроизведение (с момента данного эпизода).

Если вы дважды нажмете  $\Box$  или извлечете диск, на экране появится надпись « $\blacksquare$ » (Полная остановка).

Проигрыватель сотрет точку останова.

### , **Примечание**

- Точку возобновления можно улапить при нажатии какой-либо кнопки (например;  $\langle$ ),  $\triangle$ , и т.д.).
- Данная функция может не работать для определенного диска или заголовка/дорожки.

# **Изменение кодовой страницы субтитров MOVIE**

Если при воспроизведении субтитры отображаются некорректно, Вы можете сменить их кодировку.

- 1. Во время воспроизведения нажмите кнопку m **INFO/DISPLAY** на пульте дистанционного управления для отображения экранного меню.
- 2. Используйте Л / V на пульте дистанционного управления, чтобы выбрать опцию [Code Page].
- 3. Используйте  $\lt/$  на пульте дистанционного управления, чтобы выбрать нужный код.
- 4. Нажмите ← на пульте дистанционного управления, чтобы выйти с экранного меню.

# <span id="page-28-0"></span>**Помеченное воспроизведение MUSIC** ACD

Функция метки позволяет сохранять ваши любимые файлы с любого диска в памяти устройства.

1. Выберите [Music] в [Home Menu].

Переход в папку верхнего уровня. (Только для MP3/ WMA)

> Информация о файле будет отображаться в соответствии с информацией ID3 TAG в соответствующем музыкальном файле. (Только MP3)

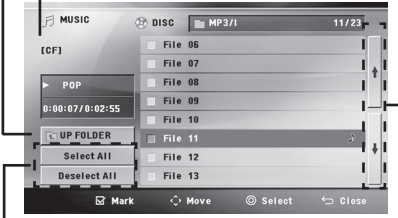

Выбор всех треков/файлов.

Отмена выбора всех треков/файлов.

Переход к предыдущему или следующему списку файлов.

- 2. Выберите нужную музыку в [List], используя  $\Lambda$  / V на пульте дистанционного управления, затем нажмите **MARKER/JUKEBOX** на пульте дистанционного управления, чтобы отобразить метку в списке.
- 3. Нажмите ©на пульте дистанционного управления. Отображает режим воспроизведения.
- 4. Выберите режим воспроизведения, используя  $\Lambda$  / V на пульте дистанционного управления, и нажмите ©на пульте дистанционного управления.

### **[Помеченное воспроизведение]**

Помеченное воспроизведение.

### **[Текущее воспроизведение]**

Обычное воспроизведение.

# , **Примечание**

Если вы хотите выбрать все файлы в списке, выберите [Select All] и нажмите <sup>O</sup> на пульте дистанционного управления.

### **Чтобы удалить метку**

- 1. Используйте Л / V на пульте дистанционного управления, чтобы выбрать трек, который вы хотите стереть из помеченного файла.
- 2. Нажмите кнопку **MARKER/JUKEBOX** на пульте дистанционного управления.

## **Чтобы удалить все метки**

Используйте  $\Lambda/V/<$  ) на пульте дистанционного управления, чтобы выбрать [Отменить выбор всех], затем нажмите © на пульте дистанционного управления в режиме редактирования тембров.

, **Примечание**

Отметки очищаются также при извлечении диска, выключении устройства или переходе к другой функции.

# <span id="page-29-0"></span>**Просмотр файлов с изображениями PHOTO**

Данное устройство может проигрывать диски с файлами фотоизображений.

1. Выберите [Photo] в [Home Menu] и нажмите © на пульте дистанционного управления.

> Переход к предыдущему или следующему списку файлов.

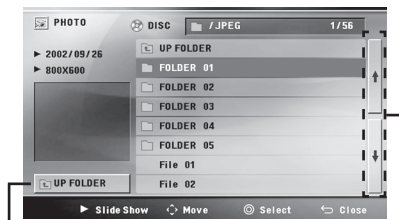

Переход в папку верхнего уровня.

- 2. Нажмите Л / V на пульте дистанционного управления, чтобы выбрать папку, а затем нажмите © на пульте дистанционного управления.
- 3. Если вы хотите просмотреть слайд-шоу, нажмите  $\Lambda$  / V на пульте дистанционного управления, чтобы выделить файл, и нажмите ⊳на пульте дистанционного управления.

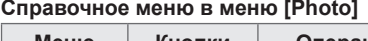

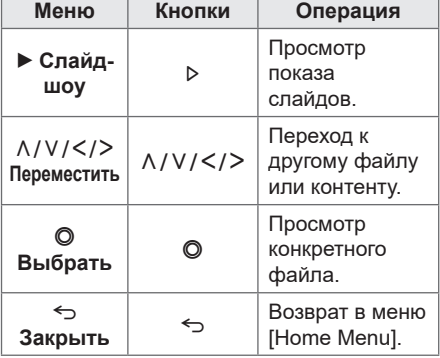

### **Справочное меню в полноэкранном режиме**

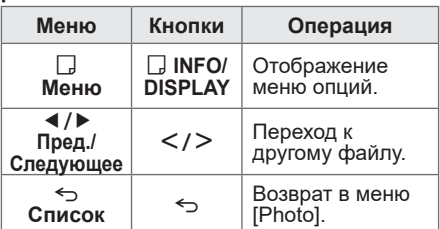

### **Возможности при просмотре фотографий**

Во время просмотра изображений в полноэкранном режиме доступны различные функции.

- 1. При просмотре фотографии в полноэкранном режиме нажмите **D** INFO/DISPLAY на пульте дистанционного управления, чтобы отобразить меню опций.
- 2. Выберите опцию, используя  $\Lambda/V/\langle\!/$ на пульте дистанционного управления.

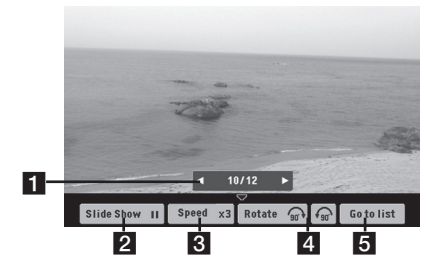

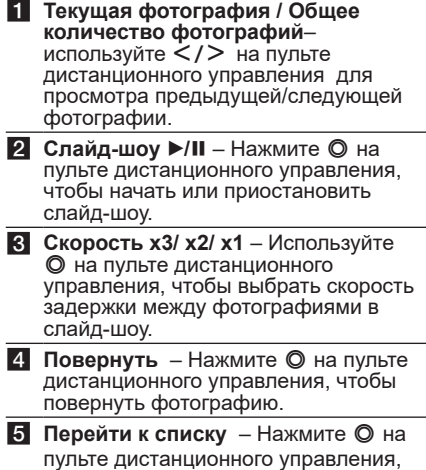

чтобы вернуться в меню [Photo].

# <span id="page-30-0"></span>**Основные операции на USB**

- 1. Подключите USB-устройство к USB-порту.
- 2. Выберите функцию USB, нажав **F**.

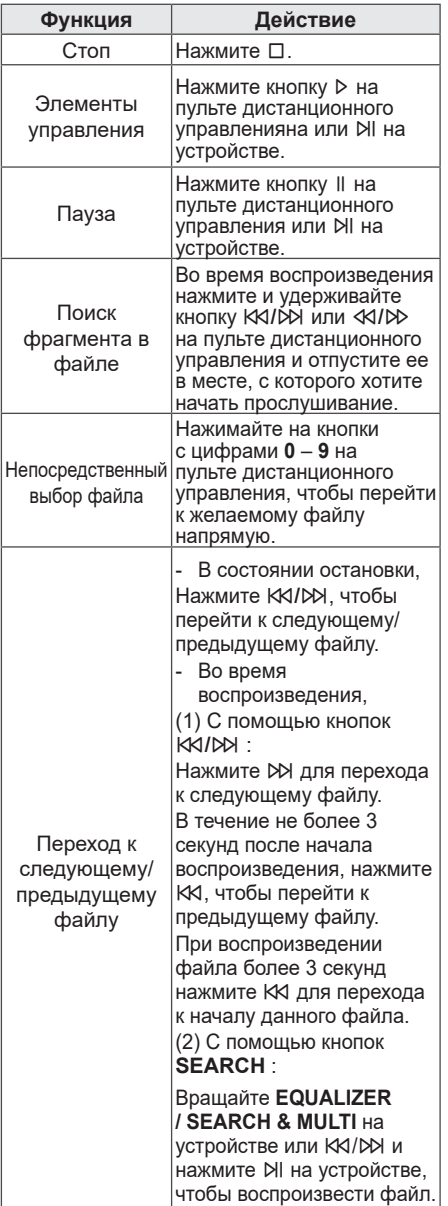

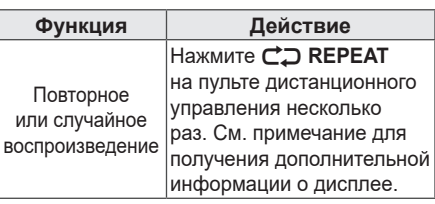

Воспроизведение в случайном

### • Операции «Повторение/ , **Примечание**

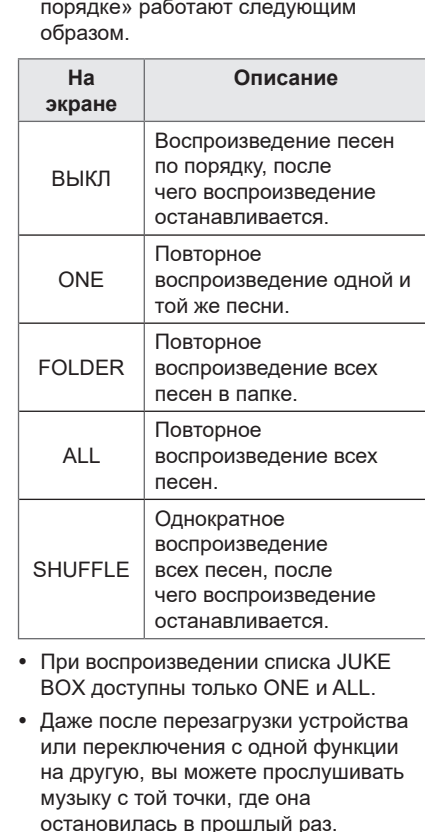

• Функция USB доступна только при воспроизведении музыки.

# <span id="page-31-0"></span>**Выбор папки и файла MP3/ WMA**

### **На устройстве**

- 1. Нажмите **SEARCH** и поворачивайте **EQUALIZER / SEARCH & MULTI** или C**/**V, пока не появится желаемый файл. Можно также выполнить поиск в папке, если снова нажать **SEARCH** .
- 2. Нажмите **OK** или N для воспроизведения выбранного файла. При поиске в папке нажмите **OK**, чтобы выбрать файл в папке, затем снова нажмите **ОК** или  $M$ . Воспроизводится выбранный файл.

### **На пульте дистанционного управления**

- 1. Нажмите **PRESET/FOLDER +/-** на пульте дистанционного управления, пока не появится нужная папка.
- 2. Выберите файл, который хотите удалить, при помощи КК/УУ.
- 3. Нажать ⊳ на пульте дистанционного управления.

### , **Примечание**

• Папки / файлы USB распознаются как указано ниже.

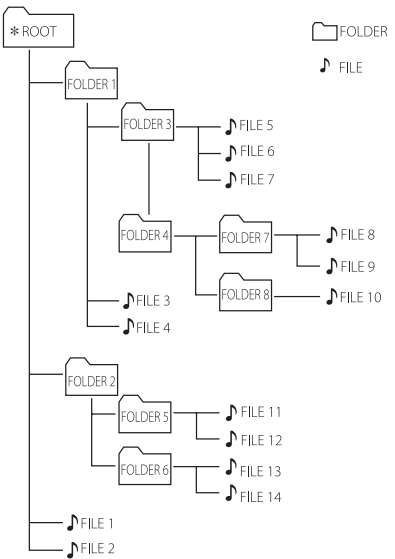

- Если в папке нет файлов, то папка не появится.
- Папки отображаются в следующем виде: ROOT  $\rightarrow$  FOLDER 1  $\rightarrow$  FOLDER 3  $\rightarrow$ FOLDER  $7 \rightarrow$  FOLDER  $8 \rightarrow$  FOLDER 5  $\rightarrow$  FOLDER 6
- Файлы будут воспроизводиться с файла 1 № 1 до файла 1 № 14 по одному.
- Файлы и папки будут представлены в порядке записи или в ином порядке, в зависимости от состояния записи.

\*ROOT: при распознавании компьютером USB-устройства первой отображается папка "ROOT".

# <span id="page-32-0"></span>**Удаление файла/папки или формата**

Вы можете удалить файл, папку на вашем USB или отформатировать накопитель USB.

- 1. Выберите функцию USB, нажав **F** .
- 2. Нажимайте **CLEAR/DELETE** на пульте дистанционного управления несколько раз, дисплей меняется следующим образом.

 $DEL$  FILE  $\rightarrow$  DEL DIR  $\rightarrow$  FORMAT

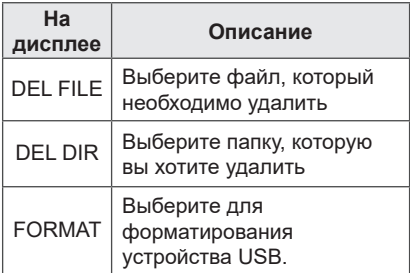

Если вы хотите выйти из текущего режима, нажмите □.

3. Для удаления файла/папки или форматирования нажмите **CLEAR/ DELETE** на пульте дистанционного управления .

- Не извлекайте USB-устройство во время его работы. (воспроизведения, удаления и т. д.)
- Чтобы предотвратить потерю данных, рекомендуется регулярно создавать резервную копию.
- В зависимости от состояний устройства USB функция удаления может не поддерживаться. (<sup>1</sup>) Внимание! —<br>Не извлекайте USB-<br>время его работы. (в<br>удаления и т. д.)<br>Чтобы предотвратити<br>данных, рекомендуе<br>создавать резервнук<br>В зависимости от сос<br>устройства USB фун<br>может не поддержив.<br>(блокирование и т.п.)

# <span id="page-33-0"></span>**Расширенные операции на USB**

# **Воспроизведение JUKE BOX**

Функция JUKE BOX позволяет вам создавать список ваших любимых файлов с USB-устройства. Можно ввести список воспроизведения объемом до 100 файлов.

## **Создание списка воспроизведения JUKE BOX**

- 1. Нажмите и удерживайте **MARKER/ JUKEBOX** на пульте дистанционного управления, чтобы перейти в режим редактирования. (Воспроизведение будет остановлено
	- при нажатии **MARKER/JUKEBOX** на пульте дистанционного управления.)
- 2. Выберите файл, нажав KKI/DN на пульте дистанционного управления.
- 3. Нажмите **MARKER/JUKEBOX** на пульте дистанционного управления, чтобы сохранить файл.
- 4. Повторите шаги 2-3, чтобы сохранить другие файлы. (Вы можете изменить список, нажав **PRESET/FOLDER +/-** на пульте дистанционного управления, чтобы выбрать номер программы JUKE BOX.)
- 5. Еще раз нажмите кнопку **MARKER/ JUKEBOX** на пульте дистанционного управлени.

Для воспроизведения списка JUKE BOX нажмите > на пульте дистанционного управлени после составления списка.

### , **Примечание**

При создании или изменении списка JUKE BOX режим REPEAT выключен.

# **Прослушивание JUKE BOX**

Нажмите **MARKER/JUKEBOX** на пульте дистанционного управлени один раз. На дисплее появится "ON - JUKE BOX".

Чтобы воспроизвести список JUKE BOX, нажмите  $\triangleright$  на пульте дистанционного управления.

Для отмены нажмите **MARKER/JUKEBOX** на пульте дистанционного управлени один раз. На дисплее появится "OFF - JUKE BOX".

# **Редактирование JUKE BOX**

1. Нажмите и удерживайте **MARKER/JUKEBOX** на пульте дистанционного управлени, чтобы перейти в режим редактирования.

- (Воспроизведение будет остановлено при нажатии **MARKER/JUKEBOX** на пульте дистанционного управления.)
- 2. Нажмите **PRESET/FOLDER +/-** на пульте дистанционного управления, чтобы выбрать файл для редактирования.
- 3. Нажмите кнопку KA/DD на пульте дистанционного управлени.
- 4. Нажмите кнопку **MARKER/JUKEBOX** на пульте дистанционного управлени.
- 5. Повторите шаги 2 и 4 для сохранения других записей/файлов.
- 6. Еще раз нажмите кнопку **MARKER/JUKEBOX**  на пульте дистанционного управлени.

Для воспроизведения списка JUKE BOX нажмите ⊳ на пульте дистанционного управлени после составления списка.

### **Удаление списка воспроизведения JUKE BOX**

Функция удаления работает только в режиме редактирования.

1. Нажмите и удерживайте **MARKER/JUKEBOX** на пульте дистанционного управлени, чтобы перейти в режим редактирования. Или

Нажмите **CLEAR/DELETE** на пульте дистанционного управления во время воспроизведения списка JUKE BOX, чтобы войти в режим редактирования.

- 2. Выберите композицию, нажав несколько раз кнопку **PRESET/FOLDER +/-** на пульте дистанционного управления.
- 3. Нажмите **CLEAR/DELETE** на пульте дистанционного при выборе композиции.
	- , **Примечание**
	- y Если списка JUKE BOX нет, при нажатии **MARKER/JUKEBOX** на пульте дистанционного управления на дисплее появится "NO PROG".
	- JUKE BOX отключается в случаях. указанных ниже.
		- Переход к использованию другой функции.
		- Выключение и включение устройства.
		- Нажатие цифровых кнопок на пульте дистанционного управления.
		- Воспроизведение файла с использованием **SEARCH** и **EQUALIZER / SEARCH & MULTI** на устройстве.
	- Список JUKE BOX удаляется в случаях, указанных ниже.
		- Извлечение USB-устройства.
		- Удаление музыкальных файлов на USB-устройстве.

# <span id="page-34-0"></span>**Эффект воспроизведения**

# **AUTO DJ**

Auto DJ соединяет конец одной композиции с началом другой для достижения беспрерывного воспроизведения. При этом выравнивается уровень громкости воспроизведения всех записей/файлов.

При повторном нажатии кнопки **AUTO DJ**  на пульте дистанционного управления индикация на дисплее меняется следующим образом.

 $RANDOM$  (SHUFFLE)  $\rightarrow$  SEQUENTIAL  $\rightarrow$  OFF

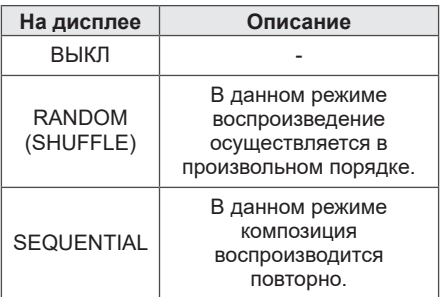

- Режим AUTO DJ не поллерживает поиск раздела внутри дорожки/файла или воспроизведение с повторением или в случайном порядке. **•• Примечание**<br>• Режим AUTO DJ не подд<br>поиск раздела внутри до<br>или воспроизведение с г<br>или в случайном порядке<br>Если вы перейдете к дру<br>или остановите музыку, и<br>в режиме AUTO DJ, AUTO<br>AUTO DJ не поддержива<br>Музыкальном фай
- Если вы перейдете к другим функциям или остановите музыку, используя □ в режиме AUTO DJ, AUTO DJ будет отключен.
- AUTO DJ не поддерживается в музыкальном файле, длительность которого меньше 60 секунд.
- При воспроизведении списка JUKE BOX выбирается только SEQUENTIAL.
- Для функции USB вместо RANDOM<br>отображается SHUFFLE.

# <span id="page-35-0"></span>**Использование технологии беспроводного соединения BLUETOOTH®**

## **О технологии Bluetooth**

**Bluetooth** представляет собой технологию беспроводной связи устройств с небольшим радиусом действия.

Звучание может прерываться, если на подключение воздействуют помехи от других электронных волн или устройств **Bluetooth** подключенных в других комнатах.

Подключение отдельных устройств с использованием беспроводной технологии **Bluetooth** не требует дополнительных затрат.

Мобильным телефоном с поддержкой беспроводной технологии **Bluetooth** можно управлять с помощью Cascade, если подключение установлено с использованием технологии беспроводной связи **Bluetooth**.

- Доступные устройства: Смартфон, МРЗплеер, ноутбук и т. п.
- Версия: 4.0
- Кодер-декодер: SBC, AAC

# **Протоколы Bluetooth**

Для использования беспроводной технологии **Bluetooth** устройства должны обрабатывать определенные протоколы. Данное устройство совместимо со следующим профилем.

A2DP (Расширенный профиль распределения звука)

# **Прослушивание музыки, хранящейся на устройствах Bluetooth**

## **Сопряжение вашей системы и устройства Bluetooth**

Перед процедурой согласования устройств включите режим **Bluetooth** на своем устройстве **Bluetooth**. См. руководство пользователя для устройства **Bluetooth**. После выполнения операции сопряжения повторять ее снова не требуется.

1. Включите главное устройство.

Если блокировка подключения Bluetooth включена, можно выполнить поиск по устройству **Bluetooth** в функции BT. **• Примечание** 

2. Включите устройство **Bluetooth** и выполните сопряжение. При поиске данного устройства с устройства **Bluetooth** на дисплее устройства **Bluetooth** может появиться список найденных устройств (в зависимости от типа устройства **Bluetooth**. Ваше устройство отобразится как "LG CL65DK  $(XX)$ "

- Обозначение XX указывает последние две цифры адреса **Bluetooth**. Например, если устройство имеет адрес **Bluetooth**, такой как 9C:02:98:4A:F7:08, вы увидите "LG CL65DK (**08**)" на вашем устройстве **Bluetooth**.
- В зависимости от типа устройства Bluetooth может использоваться другой способ сопряжения. Подробнее о сопряжении **Bluetooth** см. в руководстве к устройству **Bluetooth**.
- Вы можете подключать к этому устройству до 3 устройств **Bluetooth** одновременно с помощью того же метода, который был описан выше, только в режиме использования функции **Bluetooth**.
- Подключение с сопряжением нескольких устройств поддерживается только на устройствах Android. (Подключение с сопряжением нескольких устройств может не поддерживаться в зависимости от спецификации подключаемых устройств.)
- Съёмное/отсоединяемое устройство **Bluetooth** (например Dongle и т.п.) не поддерживает сопряжение нескольких телефонов.

3. При успешном подключении к устройству **Bluetooth** на дисплее появится сообщение "PAIRED", которое затем изменяется на имя устройства **Bluetooth**. На дисплее отобразится сообщение "BT".

### , **Примечание**

- Сообщение "PAIRED" на мгновение появляется на дисплее при подключении других устройств в режиме сопряжения нескольких устройств.
- Если имя устройства недоступно, отобразится символ "\_".

### 4. Слушайте музыку.

Чтобы воспроизвести музыкальные композиции с вашего устройства **Bluetooth**, ознакомьтесь с руководством пользователя вашего устройства **Bluetooth**.

### , **Примечание**

- При использовании технологии **Bluetooth** размещайте устройство **Bluetooth** как можно ближе и сохраняйте это расстояние. Однако в некоторых ситуациях (описываются ниже) эта функция может работать недостаточно эффективно:
	- Если между мобильным устройством и устройством **Bluetooth** имеется препятствие.
	- Если используется другое устройство с технологией **Bluetooth**, например медицинский прибор, микроволновая печь или беспроводное сетевое устройство.
- y Если соединение **Bluetooth** не работает, попробуйте снова подключить его.
- Даже если к этому устройству подключено до 3 устройств Bluetooth в режиме **Bluetooth**, вы можете воспроизводить музыку и управлять ею с помощью всего одного из подключенных устройств.

- y Воспроизведение звука может прерываться, когда на подключение влияют помехи от других электронных устройств.
- В зависимости от типа устройства выполнение функции **Bluetooth** может оказаться невозможным.
- Можно применять беспроводное подключение для пользования телефоном, прослушивания музыки в формате MP3, подключения ноутбука и т. п.
- Чем больше расстояние между данным устройством и устройством **Bluetooth**, тем хуже качество звучания.
- **Bluetooth** -подключение прерывается при выключении устройства или при слишком большом удалении его от данного устройства **Bluetooth**.
- y При нарушении **Bluetooth** -подключения повторно подключите устройство **Bluetooth** к данному устройству.
- y Когда устройство **Bluetooth** не подключено, в окне дисплея появляется сообщение "BT READY".
- Если вы используете функцию **Bluetooth**, установите надлежащий уровень громкости на **Bluetooth** -устройстве.
- При подключении устройства **Bluetooth** (устройства iOS и т. п.) к этому блоку или при эксплуатации устройства уровень громкости может синхронизироваться между ними.
- y Подключение **Bluetooth** будет отключено, если изменить функцию Bluetooth на любые другие. В приложении "LG XBOOM" только одно устройство, на котором выполняется воспроизведение, поддерживает подключение по **Bluetooth**. Вы можете управлять устройством **Bluetooth** с помощью этого устройства, но не можете использовать вывод звука.
- y При запуске функции **Bluetooth** данное устройство автоматически подключается к последнему подключенному устройству **Bluetooth** или устройству, которое воспроизводилось последним. (Подключение с согласованием нескольких устройств может не поддерживаться в зависимости от спецификаций подключаемых устройств.)

## **Управление подключенным устройством Bluetooth**

Можно управлять подключенным устройством Bluetooth с устройства: воспроизводить, приостанавливать, останавливать и пропускать дорожки.

### , **Примечание**

- Эта функция доступна только на устройствах Android OS и iOS .
- y Некоторые устройства **Bluetooth** могут не поддерживать эту функцию, или она может работать иначе.

### **Блокировка подключения Bluetooth (BT LOCK)**

Вы можете ограничить подключение **Bluetooth** только для BT (**Bluetooth**) и функции LG TV, чтобы предотвратить несанкционированное подключение **Bluetooth** .

Чтобы включить эту функцию, нажмите и удерживайте  $\triangleright$ на пульте дистанционного управления или **NI на устройстве в** течение 5 секунд во время работы функции BT (**Bluetooth**).

Появляется надпись "ON-BT LOCK", после чего можно ограничить подключение по **Bluetooth** .

Чтобы включить эту функцию, нажмите и удерживайте Xна пульте дистанционного управления или <sub>N</sub> на устройстве в течение 5 секунд во время работы функции BT (**Bluetooth**).

Отображается надпись "OFF-BT LOCK".

## , **Примечание**

Даже если включить блокировку подключения по **Bluetooth**, эта система включается благодаря функции Auto Power. Чтобы предотвратить это, отключите функцию Auto Power (Автоматическое включение питания). (стр.48)

# <span id="page-38-0"></span>**Использование приложения LG XBOOM**

# , **Примечание**

- Приложение "LG XBOOM" работает только на устройстве с операционной системой Android.
- Рекомендуется использовать последнюю версию приложения.

# **О приложении "LG XBOOM"**

Приложение "LG XBOOM" добавляет устройству новые функции.

Чтобы воспользоваться дополнительными функциями, рекомендуется загрузить и установить бесплатное приложение "LG XBOOM".

Ниже вы познакомитесь с особенностями приложения "LG XBOOM".

**Мульти джук-бокс:** Если вы подключите до 3 телефонов **Bluetooth** одновременно, то это устройство станет настоящим развлекательным центром. Воспроизведение музыки с обоих телефонов и создание настраиваемого списка воспроизведения со всех телефонов.

# **Установите приложение "LG XBOOM" на ваше устройство Bluetooth**

Имеется два способа установки приложения "LG XBOOM" на устройстве **Bluetooth**.

## **Установите приложение "LG XBOOM" с помощью QRкода**

1. Установите приложение "LG XBOOM" с помощью QR-кода. Используйте сканер, чтобы отсканировать QR-код.

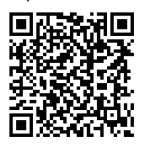

2. Коснитесь значка для установки.

- y Убедитесь, что устройство **Bluetooth** подключено к Интернету.
- Убедитесь, что на устройстве **Bluetooth** есть приложение с программным обеспечением для сканирования. Если такого приложения нет, загрузите его с "Google Android Market (Google Play Store) ".
- В зависимости от региона использование QR-кода может не поддерживаться.
- Вы можете найти доступное приложение этого устройства с помощью приложения "LG Audio".
	- Android O/S: Версия 5.0 (или более поздняя версия)

## <span id="page-39-0"></span>**Установите приложение "LG XBOOM" с веб-сайта "Google Android Market (Google Play Store) "**

- 1. Коснитесь значка "Google Android Market (Google Play Store) ".
- 2. В строке поиска наберите "LG XBOOM" и выполните поиск.
- 3. В списке результатов поиска найдите "LG XBOOM" и коснитесь его, чтобы загрузить приложение **Bluetooth**.
- 4. Коснитесь значка для установки.

### , **Примечание**

- y Убедитесь, что устройство **Bluetooth** подключено к Интернету.
- Убедитесь, что на устройстве **Bluetooth** установлен магазин приложений "Google Android Market (Google Play Store)".

# **Активируйте Bluetooth с помощью приложения "LG XBOOM"**

Приложение "LG XBOOM" помогает подключить ваше устройство **Bluetooth** к данному устройству.

Коснитесь значка приложения "LG XBOOM" на главном экране, чтобы открыть приложение "LG XBOOM" и перейти к главному меню.

- y Приложение "LG XBOOM" доступно для указанных далее версий программного обеспечения.
	- Android O/S: Версия 5.0 (или более поздняя версия)
- Если вы пользуетесь приложением "LG XBOOM" для работы, то увидите различия между приложением "LG XBOOM" и поставляемым пультом ДУ. По необходимости используйте пульт дистанционного управления, входящий в комплект поставки.
- В зависимости от устройства **Bluetooth** приложение "LG XBOOM" может не работать.
- После подключения приложения "LG XBOOM", музыка может воспроизводиться вашим устройством **Bluetooth**. В этом случае попробуйте повторить процедуру подключения.
- Если вы работаете с другими приложениями или изменяете настройки на вашем устройстве **Bluetooth** во время использования приложения "LG XBOOM", приложение "LG XBOOM" может работать неправильно.
- Если приложение "LG XBOOM" работает неправильно, проверьте ваше устройство **Bluetooth** и подключение приложения "LG XBOOM", а затем повторите попытку подключения.
- В зависимости от операционной системы смартфона существуют некоторые различия в эксплуатации приложения "LG XBOOM".
- y Проверьте настройки **Bluetooth** на вашем устройстве **Bluetooth**, если подключение приложения "LG XBOOM" работает неправильно.

# <span id="page-40-0"></span>**Использование радиоприёмника**

Убедитесь, что FM-антенна подсоединена. (стр. 20)

# **Прослушивание радио**

- 1. Нажимайте кнопку **F** до тех пор, пока не отобразится FM в окне дисплея. Включится станция, которая прослушивалась в последний раз.
- 2. Автоматическая настройка: Нажмите и удерживайте **TUNING-/+** на пульте дистанционного управления или **КК/D на устройстве, до тех пор пока** индикатор частоты не начнет менять значение, а затем отпустите кнопку. Сканирование останавливается, когда устройство настраивается на станцию.

### Или

Ручная настройка: Нажмите несколько раз **TUNING-/+** на пульте дистанционного управления или **KKI/D>** на устройстве.

3. Отрегулируйте громкость, нажимая **VOL +/-** на пульте дистанционного управления или поворачивая ручку **VOLUME** на устройстве несколько раз.

# **Улучшить качество приёма FM**

Нажмите  $\triangleright$ на пульте дистанционного управления или II на устройстве. Тюнер перейдёт из режима стерео в режим моно, качество приёма улучшится.

# **Программирование радиостанций**

Вы можете запрограммировать до 50 станций в диапазоне FM.

Перед началом настройки необходимо уменьшить громкость звука.

- 1. Нажимайте кнопку **F** до тех пор, пока не отобразится FM в окне дисплея.
- 2. Выберите нужную частоту, нажав **TUNING -/+** на пульте дистанционного управления или KKI/DD на устройстве.
- 3. Нажмите © на пульте дистанционного управления. На дисплее начнёт мигать номер для сохранения радиостанции.
- 4. Кнопкой **PRESET/FOLDER +/-** на пульте дистанционного управления, чтобы выбрать нужный настроенный ранее номер.
- 5. Нажмите © на пульте дистанционного управления. Радиостанция будет сохранена.
- 6. Повторите шаги 2–5, чтобы сохранить другие станции.
- 7. Для прослушивания установленной станции нажмите кнопку **PRESET/ FOLDER +/-** или цифровые кнопки от **0** до **9** на пульте дистанционного управления.

# **Удаление всех сохраненных радиостанций**

- 1. Нажмите **CLEAR/DELETE** на пульте дистанционного управления. На экране отображается сообщение "DEL ALL".
- 2. Нажмите **CLEAR/DELETE** на пульте дистанционного управления, чтобы удалить все сохранённые радиостанции. На дисплее мигает сообщение "DELETED ALL".

# <span id="page-41-0"></span>**Настройка звука**

# **Настройка режима объемного звучания**

Эта система имеет несколько

предустановленных режимов эквалайзера. Эквалайзер может показывать различные элементы, в зависимости от источника звука и настроенных эффектов.

Вы можете выбрать нужный режим звука, используя **EQUALIZER** на пульте дистанционного управления или **EQUALIZER / SEARCH & MULTI** на устройстве.

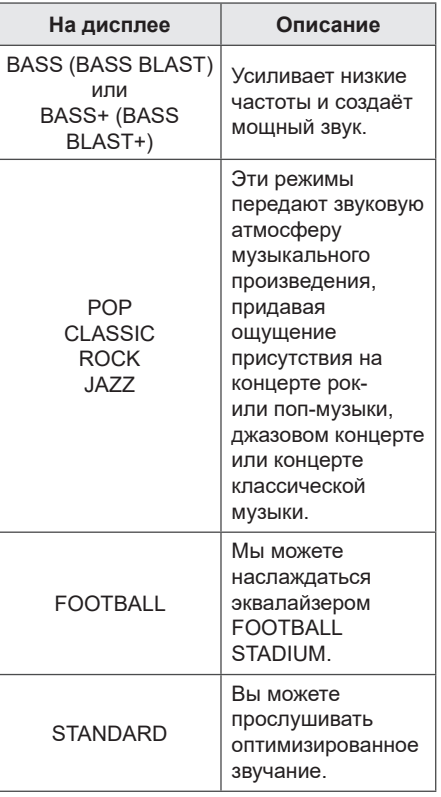

Вы можете выбрать необходимый режим звучания с помощью кнопки **SPECIAL EQ**  на пульте дистанционного управления или **SPECIAL EQ / BASS BLAST** (или **BASS BLAST+**) на устройстве.

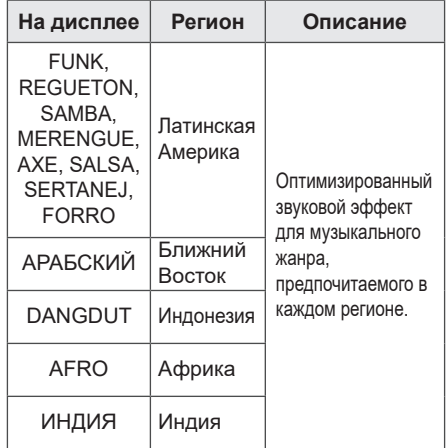

- В некоторых акустических системах (АС) звук не слышен или слышен плохо, в зависимости от звукового режима.
- y Нажмите на 3 секунды **SPECIAL EQ / BASS BLAST** (или **BASS BLAST+**) на устройстве, чтобы напрямую выбрать эффект BASS (BASS BLAST) или BASS+ (BASS BLAST+).

# <span id="page-42-0"></span>**Другие операции**

# **Временно выключить звук**

Нажмите кнопку  $\frac{1}{2}$  на пульте дистанционного управления, чтобы отключить звук.

Звук можно отключить, например, для ответа на телефонный вызов, на экране дисплея отображается надпись "MUTE".

Для отмены повторно нажмите  $\mathcal{X}$  на пульте дистанционного управления или измените уровень громкости.

# **Демонстрационный режим**

В выключенном состоянии нажмите кнопку **DEMO** на устройстве один раз. Устройство включится, и на экране появится каждая из функций с воспроизведением демонстрационных звуков. Чтобы отменить функцию DEMO, нажмите **DEMO** на устройстве еще один раз.

# **Возобновить паузу**

Система сохраняет позицию, где была нажата кнопка  $\square$ , в зависимости от диска или USB-устройства.

Если вы дважды нажмете  $\Box$ , устройство очистит место останова.

# **Режим CHILDSAFE**

Эта функция позволяет избежать слишком громкого звука при включении устройства, если перед этим был выставлен высокий уровень громкости.

Чтобы включить режим CHILDSAFE , нажмите и удерживайте кнопку **OK** на устройстве при минимальном уровне громкости на устройстве  $-$  "MIN".

В режиме CHILDSAFE уровень громкости повышается постепенно.

Чтобы отключить режим CHILDSAFE, нажмите и удерживайте кнопку **OK** на устройстве при минимальном уровне громкости на устройстве ("MIN") и данном включенном режиме.

# , **Примечание**

При использовании функции USB или (**Bluetooth**), режим CHILDSAFE перестаёт работать примерно через 2 минуты после включения системы, даже если этот режим включен.

# **Сохранение последнего эпизода**

# **DVD**

Устройство запоминает последний эпизод с последнего просмотренного диска. Последний эпизод остается в памяти даже после извлечения диска и отключения проигрывателя. Если загрузить повторно диск, сцена с которого была запомнена, воспроизведение автоматически начнётся с этой сцены.

# **Возобновление питания - Дополнительно nvn**

Даже при внезапном отключении питания после включения устройства воспроизведение возобновится с места остановки. Система периодически сохраняет текущее состояние воспроизведения.

# **Выбор системы (не обязательно)**

Необходимо выбрать соответствующий режим работы для телевизора. Нажмите и удерживайте кнопку II на пульте дистанционного управления более пяти секунд, чтобы выбрать систему в [Home Menul. (NTSC  $\leftrightarrow$  PAL)

# , **Примечание**

Если подключено устройство USB или вставлен диск, эта функция не работает.

# <span id="page-43-0"></span>**Использование микрофона**

- 1. Подключите микрофон к разъему MIC.
- 2. Начните воспроизведение музыкальной записи.
- 3. Отрегулируйте громкость микрофона, нажав **MIC VOL+/-** на пульте дистанционного управления или **MIC VOL** на устройстве и вращая **VOLUME** на устройстве по часовой стрелке или против часовой стрелки.

### , **Примечание**

- y Когда микрофон не используется, установите громкость MIC на минимальный уровень или же выключите MIC и отключите микрофон от разъёма MIC.
- Если микрофон установлен слишком близко к динамику, может раздаваться "воющий" звук. В этом случае отодвиньте микрофон от динамика или уменьшите уровень звука, используя **MIC VOL+/-** на пульте дистанционного управления или **MIC VOL** на устройстве и вращая **VOLUME** на устройстве.
- Если звук, воспроизводимый микрофоном, слишком громкий, он может искажаться. В этом случае нажмите **MIC VOL+/-** на пульте дистанционного управления или **MIC VOL** на устройстве и вращайте **VOLUME** на устройстве.
- Можно задать эффект эхо для звука с микрофона с помощью нажатия **MIC ECHO**.

# **ПОДАВЛЕНИЕ ГОЛОСА**

Вы можете уменьшить вокальные тона во время воспроизведения музыки с различных источников входного сигнала.

Нажмите **VOICE CANCELLER** и в окне отображения появится сообщение "ON - VOICE CANCELLER".

Для отмены этого эффекта повторно нажмите **VOICE CANCELLER**.

Качество эффекта VOICE CANCELLER может быть различным в зависимости от условий записи соответствующих музыкальных файлов.

- Эта функция доступна при использовании функции DVD/CD, USB или BT (**Bluetooth**).
- Если эта функция недоступна. в окне дисплея отображается сообщение "NOT SUPPORT" (Не поддерживается).
- Данная функция доступна только при подключении микрофона.
- Если микрофон не подключен, в окне дисплея отображается сообщение "INSERT MIC" (вставьте микрофон).
- Функция недоступна в режиме MONO.
- Для ее инициализации измените функцию или отключите микрофон.
- Инициализация этой функции может быть невозможной в зависимости от состояния подключенных устройств.

# **ИЗМЕНЕНИЕ ВЫСОТЫ ТОНА**

Вы можете регулировать высоту тона с использованием 9 шагов (4 шага – повышение, 4 шага – понижение и исходная высота тона).

- Лля пошагового повышения тональности нажмите несколько раз **KEY CHANGER**(#) во время воспроизведения.
- Для пошагового понижения тональности нажмите несколько раз **KEY CHANGER**(b) во время воспроизведения.

## , **Примечание**

- Эта функция доступна при использовании функции DVD/CD, USB или BT (**Bluetooth**).
- Для ее инициализации измените функцию, отключите микрофон или смените музыку.
- Инициализация этой функции может быть невозможной в зависимости от состояния подключенных устройств.
- Если эта функция недоступна, в окне дисплея отображается сообщение "NOT SUPPORT" (Не поддерживается).
- Если микрофон не полключен, в окне дисплея отображается сообщение "INSERT MIC" (вставьте микрофон).

# **СМЯГЧЕНИЕ ГОЛОСА**

При подключении микрофона к гнезду MIC вы можете использовать функцию караоке, изменяя голос на различных источниках.

Для выбора режима различных вокальных эффектов несколько раз нажмите **VOCAL EFFECTS** или **VOCAL EFFECTS,** а затем поверните **VOLUME** на устройстве, когда в окне дисплея отображается режим вокальных эффектов.

 $BASS \rightarrow SOPRANO \rightarrow HEI IUM \rightarrow$  $ROROT \rightarrow DHFT MAN \rightarrow DHFT WOMAN$  $\rightarrow$  BASS ECHO1  $\rightarrow$  SOPRANO ECHO1  $\rightarrow$  HFLIUM ECHO1  $\rightarrow$  ROBOT ECHO1  $\rightarrow$  $D$ UET MAN1  $\rightarrow$  DUET WOMAN1  $\rightarrow$  RASS  $FCHO2 \rightarrow SOPRANO$   $FCHO2 \rightarrow HFI$  IUM  $ECHO2 \rightarrow ROBOT$  ECHO2  $\rightarrow$  DUET  $M$ AN2  $\rightarrow$  DUET WOMAN2  $\rightarrow$  OFF

- Если микрофон не подключен, в окне дисплея отображается сообщение "INSERT MIC" (вставьте микрофон).
- y Если нажать **KEY CHANGER** или **MIC ECHO** в режиме VOCAL EFFECTS, предварительно создав резервную копию текущих VOCAL EFFECTS, выключите режим VOCAL EFFECTS и включите KEY CHANGER или режим ECHO.
- Чтобы отключить режим VOCAL EFFECTS, нажмите и удерживайте кнопку **VOCAL EFFECTS**.

# <span id="page-45-0"></span>**ЭХО**

При подключении микрофона к разъему MIC, можно получить эффект эха из микрофона, нажав **MIC ECHO**.

ECHO 1  $\rightarrow$  ECHO 2  $\rightarrow$  OFF

### , **Примечание**

- Если микрофон не подключен, в окне дисплея отображается сообщение "INSERT MIC" (вставьте микрофон).
- y Если нажать кнопку **VOCAL EFFECTS** в режиме ECHO, то после сохранения текущего режима ECHO выключите режим ECHO и работайте с режимом VOCAL EFFECTS. Чтобы включить режим ECHO, снова нажмите **MIC ECHO** после резервного сохранения текущих эффектов VOCAL EFFECTS.

# **ОСВЕЩЕНИЕ**

Эта функция предназначена для выбора атмосферы вечеринки посредством определения характера подсветки на устройстве.

Нажмите **LIGHTING** на устройстве несколько раз или нажмите **LIGHTING** на устройстве, а затем поверните **EQUALIZER / SEARCH & MULTI** на устройстве.

 $PARTY \rightarrow WATER \rightarrow FOREST \rightarrow (MY STYIF)$  $\rightarrow$  OFF

- Функция подсветки доступна во всех функциях.
- Режим освещения сохраняет предыдущее значение при первом нажатии **LIGHTING** на устройстве; нажмите эту кнопку еще раз, чтобы переключить режимы.
- Если вы хотите использовать эффект MY STYLE, необходимо зарегистрировать источник с помощью приложения "LG XBOOM".
- Не смотрите прямо на светоизлучающие элементы при включении функции LIGHTING.
- Если яркость подсветки становится слишком сильной, включите освещение в помещении или отключите функцию **LIGHTING** на устройстве.
- Вы также можете выключить подсветку, нажав и удерживая **LIGHTING** на устройстве.

# <span id="page-46-0"></span>**Настройка таймера выключения устройства**

Нажмите **SLEEP** на пульте дистанционного управления несколько раз, чтобы выбрать время задержки в интервале между 10 и 180 минутами.

По окончании заданного времени устройство выключается.

Чтобы отменить функцию ожидания, нажимайте **SLEEP** на пульте дистанционного управления до тех пор, пока не появится "OFF".

# , **Примечание**

- Вы можете проверить оставшееся время до отключения устройства. Нажмите **SLEEP** на пульте дистанционного управления, чтобы проверить или изменить оставшееся время.
- Можно изменить оставшееся время, если на экране отображается оставшееся время или надпись "DIMMER".

# **Автовыключение**

В целях энергосбережения устройство автоматически выключает питание, если данное устройство не подключено к внешнему устройству и не используется в течение 15 минут.

Устройство также автоматически отключится через шесть часов, если основной блок был подключен к другому устройству с помощью аналогового входа.

Функция автоматического отключения питания применяется в случае использования WIRELESS PARTY LINK только к устройству MAIN. Для устройства OTHER функция автоматического отключения питания доступна после отключения устройства OTHER и устройства MAIN.

## **Как отключить беспроводное сетевое**

соединение или беспроводное устройство. Выключите устройство, удерживая нажатой кнопку питания более 5 секунд.

# **Регулятор яркости**

Нажмите **SLEEP** на пульте дистанционного управления один раз. Яркость экран дисплея снижается наполовину.

Для отмены несколько раз нажмите **SLEEP** на пульте дистанционного управления, пока не появится "OFF".

# , **Примечание**

Все светодиодные индикаторы погаснут, когда будет включен светорегулятор.

# <span id="page-47-0"></span>**Автоматическое включение электропитания**

Система автоматически включается источником входного сигнала: BT (**Bluetooth**) или LG TV.

Когда вы включаете телевизор, подключенный к данному устройству, это устройство распознает входящий сигнал и выбирает подходящую функцию. Вы можете услышать звуковой сигнал вашего устройства.

Если вы попытаетесь подключить устройство **Bluetooth** то данное устройство включится и подключит устройство **Bluetooth**. Вы можете проигрывать свою музыку.

При каждом выключении системы 5-секундным нажатием кнопки  $(1)$  на устройстве функция AUTO POWER включается или выключается.

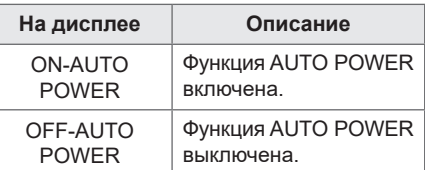

# **Примечание**

- В зависимости от подключенного устройства данная функция может быть недоступна.
- В зависимости от подключенного устройства данное устройство может включаться, но функция **Bluetooth** не активироваться.
- y При отключении функции **Bluetooth** данным устройством некоторые устройства **Bluetooth** непрерывно предпринимают попытки подключения к данному устройству. Поэтому рекомендуется перед выключением данного устройства отключить соединение.
- При подключении к приложению "LG XBOOM" функция **Bluetooth** данного устройства также включается.
- При подключении данного устройства с помощью функции LG TV или **Bluetooth** на устройстве подключается соответствующая функция.
- Если согласование с этим устройством уже выполнено, данное устройство может автоматически включиться сигналом на вход от источника, если оно было выключено.

# **Автоматическое изменение функции**

Данное устройство распознает входные сигналы, такие как BT (**Bluetooth**), LG TV и AUX 1, а затем автоматически переключается на подходящую функцию.

## **Когда вы пытаетесь подключить устройство Bluetooth**

Если вы пытаетесь подключить свое устройство **Bluetooth** к данной системе, выбирается функция **Bluetooth**. Воспроизводите музыку на устройстве **Bluetooth**.

## **При соединении AUX IN 1 (стереокабель, 3,5 мм)**

Если вы подключили портативное устройство к разъему **AUX IN 1** , выбирается функция AUX 1. Воспроизводите музыку на переносном устройстве.

## **Кода подключён телевизор LG TV**

Когда вы включаете телевизор LG TV, подключённый с помощью функции LG Sound Sync, эта система изменяет функцию на LG TV. Вы можете прослушивать звук со своего телевизора.

- Эта функция недоступна при удалении.
- Эта функция работает только с ранее подключенными устройствами.
- Если задана функция блокировки подключения **Bluetooth** , подключение **Bluetooth** и LG TV будет доступно только при использовании функции **Bluetooth** и LG TV. (стр. 38)

# <span id="page-48-0"></span>**Установка времени**

- 1. Включите устройство.
- 2. Нажмите и удерживайте **CLOCK** на пульте дистанционного управления.
- 3. Выберите формат времени нажатием **KK/D>** на пульте дистанционного управления.

- AM 12:00 (для отображения времени в 12-часовом формате) или 0:00 (для отображения времени в 24-часовом формате)

- 4. Нажмите **SET** на пульте дистанционного управления, чтобы подтвердить свой выбор.
- 5. Введите показания часа нажатием **КК / D>** на пульте дистанционного управления.
- 6. Нажмите кнопку **SET** на пульте дистанционного управления.
- 7. Выберите минуты нажатием КК / ДИ на пульте дистанционного управления.
- 8. Нажмите кнопку **SET** на пульте дистанционного управления.

# **Установка часов с помощью приложения "LG XBOOM"**

Установите приложение "LG XBOOM" на Android устройство. (стр. 39 - 40)

Часы вашей системы автоматически синхронизируются с устройством при подключении соединения **Bluetooth** через приложение "LG XBOOM".

# **Использование проигрывателя в качестве будильника**

- 1. Включите устройство.
- 2. Нажмите и удерживайте **ALARM** на пульте дистанционного управления.
- 3. Для изменения часов и минут нажмите **KKI** / DDI на пульте дистанционного управления, затем нажмите **SET** на пульте дистанционного управления для записи изменений.
- 4. Нажмите KKI / DN на пульте дистанционного управления, чтобы выбрать функцию, затем нажмите **SET**  на пульте дистанционного управления для сохранения настройки. - Нажмите KKI / DDI на пульте дистанционного управления, чтобы выбрать предустановленное значение
	- при выборе тюнера, затем нажмите **SET** на пульте дистанционного управления. Если номер памяти отсутствует, пропустите этот шаг.
- 5. Нажмите КК / DD на пульте дистанционного управления, чтобы изменить громкость, затем нажмите **SET**  на пульте дистанционного управления для сохранения настройки.

- Во время установки времени вы можете проверить его текущее значение нажатием на **CLOCK** на пульте дистанционного управления, даже при выключенном плеере.
- После настройки часов вы можете установить будильник.
- Если вы установили время на часах и будильнике, вы можете проверить информацию установки будильника нажатием **ALARM** на пульте дистанционного управления, даже если устройство отключено.
- Вы можете включить или выключить режим будильника ALARM ON/OFF нажав кнопку **ALARM** на пульте дистанционного управления.
- В случае DVD/CD или USB эта функция доступна при наличии музыкального файла. Если музыкальный файл отсутствует, данная функция изменяется на функцию тюнера.

# <span id="page-49-0"></span>**LG Sound Sync**

Sound Sync

Некоторыми функциями данного устройства можно управлять посредством пульта ДУ телевизора с помощью функции LG Sound Sync. Эта возможность совместима с телевизорами LG TV, которые поддерживают функцию LG Sound Sync. Убедитесь, что на телевизоре имеется логотип LG Sound Sync.

Управляемая функция с пульта дистанционного управления телевизора LG: Увеличение/уменьшение громкости, без звука

Подробное описание функции LG Sound Sync см. в руководстве по использованию телевизора.

- 1. Включите устройство, нажав  $\bigcirc$ .
- 2. Нажимайте кнопку **F** , пока не будет выбрана функция LG TV.
- 3. Установите вывод звука на ТВ для прослушивания звука с помощью данного устройства:

Меню настроек телевизора  $[Sound] \rightarrow$  $[TV$  Sound output $] \rightarrow$  [LG Sound Sync (беспроводная)]

В окне отображения примерно на 3 секунды появится надпись "PAIRED", а затем в окне отображения вы сможете увидеть "LG TV", если телевизор и данное устройство подключены нормально.

# , **Примечание**

- При использовании функции LG Sound Sync можно также использовать пульт дистанционного управления системы. При повторном использовании пульта дистанционного управления телевизора система синхронизируется с телевизором. (Если позволяют характеристики TV, функции регулировки громкости и отключения звука на системе будут синхронизированы с TV.)
- При нарушении подключения проверьте следующие условия работы данного устройства и вашего телевизора: питание, функция.

- y При использовании функции LG Sound Sync проверьте указанные ниже условия и соединения.
	- Устройство выключено.
	- Переход к использованию другой функции.
	- Отключение беспроводного подключения, вызванное помехами или большим расстоянием между устройствами.
- Время, необходимое на выключение данного устройства, отличается в зависимости от телевизора.
- При включении с помощью функции LG TV уровень громкости изменяется в соответствии с уровнем громкости, установленным в LG TV.
- Пункты меню настройки телевизора зависят от модели телевизора.
- При выключении устройства кнопкой 1функция LG Sound Sync отключается. Для повторного использования данной функции следует переподключить телевизор и данное устройство.
- Уровень громкости может быть увеличен, когда ТВ и это устройство подсоединены с помощью LG Sound Sync. Уменьшите громкость ТВ, а затем подключите его к этому устройству.
- Когда вы включаете телевизор LG, подключенный с помощью функции LG Sound Sync или открываете функцию LG TV, это устройство автоматически изменяет значение функции на LG TV.
- Необходимо задать вывод звука на TV вручную в зависимости от версии телевизора.
- При регулировании громкости TV, когда система и TV соединены при помощи LG Sound Sync, система может вызвать повышение громкости в результате синхронизации громкости TV.

# <span id="page-50-0"></span>**Подключение WIRELESS PARTY LINK**

Вы можете наслаждаться звуком через два динамика. Для полного наслаждения WIRELESS PARTY LINK, вам нужно найти еще один динамик.

Это совместимо с устройствами, поддерживающими WIRELESS PARTY LINK.

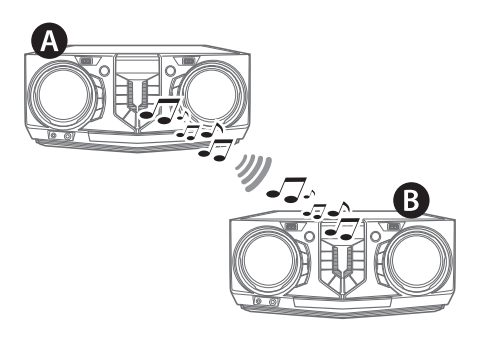

- 1. Нажмите  $\oplus$  **TWIN** на устройстве. На дисплее появится надпись ROLE SELECT.
- 2. Нажмите <sup>3</sup> **TWIN** на устройстве, чтобы выбрать MAIN или OTHER.
	- **УСТРОЙСТВО: ВЫбор MAIN.**
	- <sup>•</sup> Ра устройство: выбор OTHER.

Два устройства пытаются подключиться друг к другу.

3. Когда эти устройства успешно соединяются друг с другом, каждое из имен подключенных устройств появляется в каждом устройстве.

- Если используется LG Sound Sync, эта функция недоступна. Если подключить функцию LG TV, на дисплее появится сообщение "NOT SUPPORT".
- Вы можете использовать микрофон только на устройстве OTHER. На устройстве OTHER поддерживаются не все функции.
- При отключении WIRELESS PARTY LINK устройство OTHER заменяется функцией BT (**Bluetooth**).
- При сбое подключение отображается окно "FAILED" на дисплее.
- y Функция отключения звука синхронизируется на устройствах.
- Подключение WIRELESS PARTY LINK будет отключено, когда вы отключите устройство или нажмете 3 **TWIN** на устройстве.
- Звук с устройства MAIN может отличаться от звука с устройства OTHER в зависимости от состояния воспроизведения или источника.
- y При подключении к **Bluetooth**  проверьте следующие сведения.
	- Вы можете подключить только одно устройство **Bluetooth** к устройству MAIN. Невозможно подключить устройство **Bluetooth** к устройству **OTHER**
	- Подключение WIRELESS PARTY LINK поддерживается только на устройствах Android. (Подключение WIRELESS PARTY LINK может не поддерживаться в зависимости от спецификации подключаемых устройств и операционной системы.)
	- Съемные/отсоединяемые устройства **Bluetooth** (напр. Dongle и т. д.) не поддерживаются соединением WIRELESS PARTY LINK.
	- Когла WIRFI FSS PARTY LINK подключен, соединение Bluetooth недоступно в статусе удаления.
	- Если подключить WIRELESS PARTY LINK, когда вы воспроизводите через подключенное через **Bluetooth** устройство, оно может быть подключено заново, в зависимости от характеристик телефона.

# <span id="page-51-0"></span>**Поиск и устранение неисправностей**

# **Общие параметры**

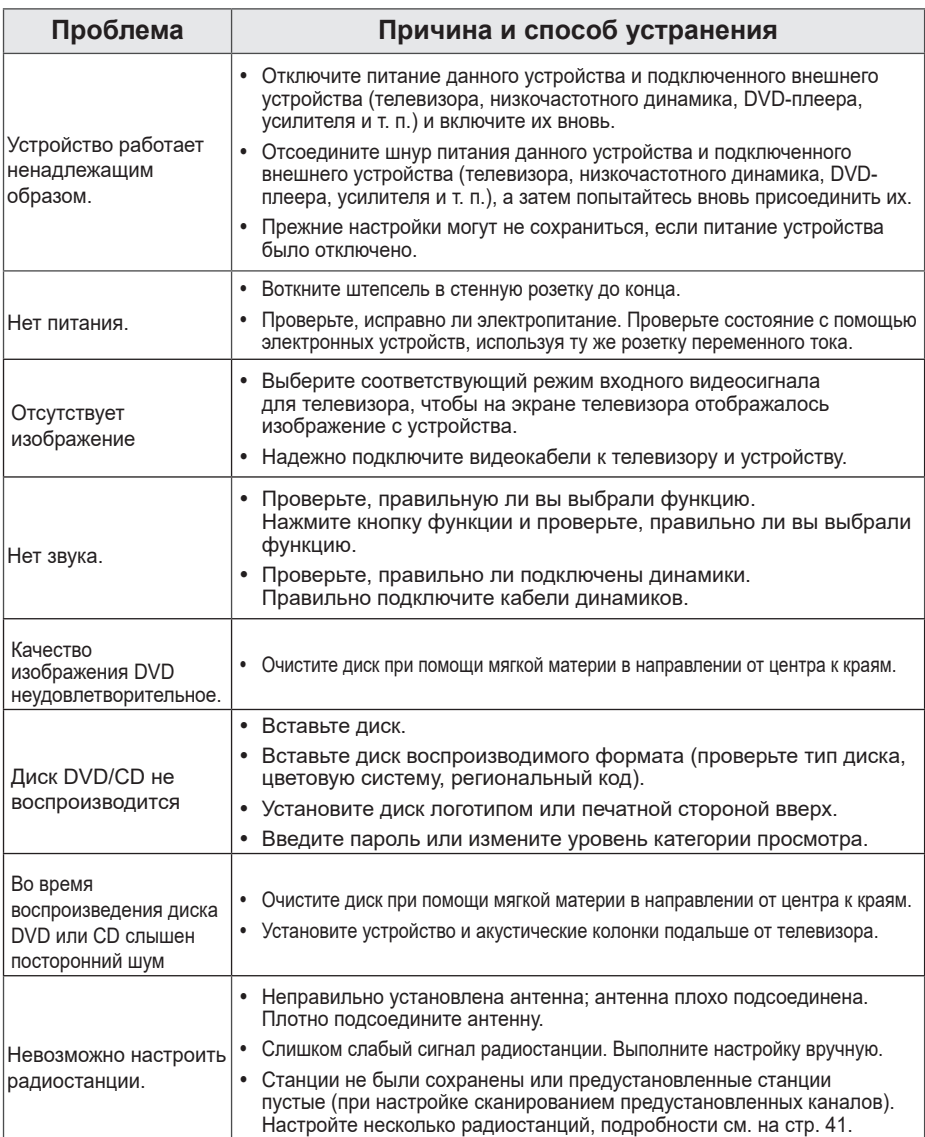

<span id="page-52-0"></span>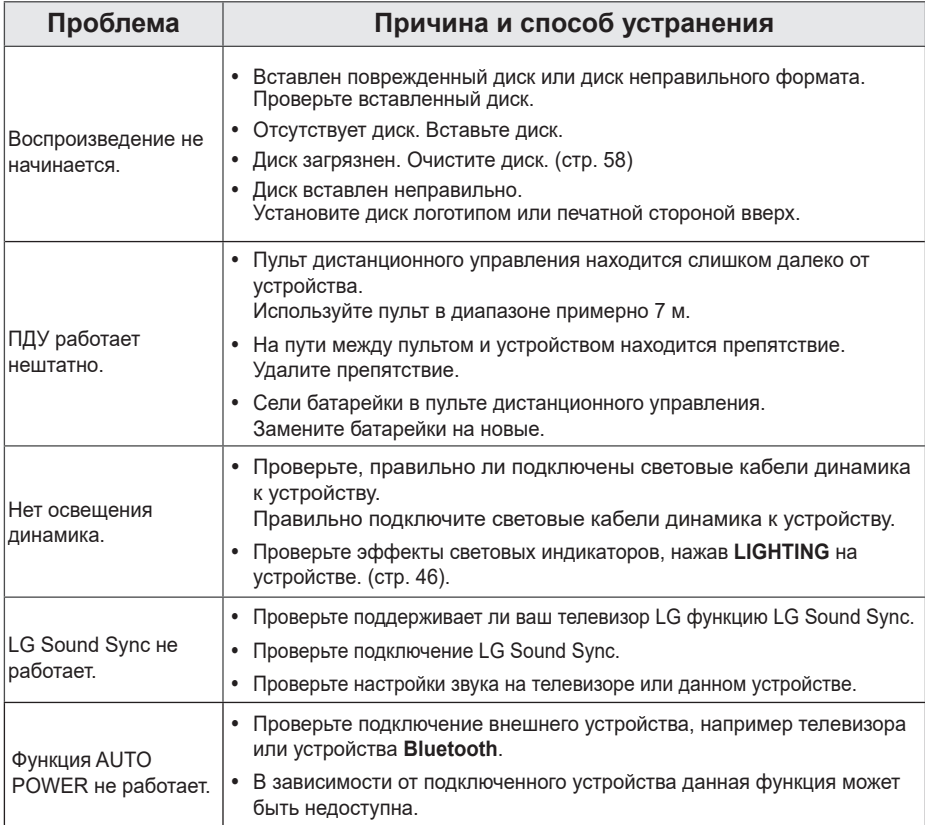

# **ПРИМЕЧАНИЯ по запуску режима отображения на дисплее**

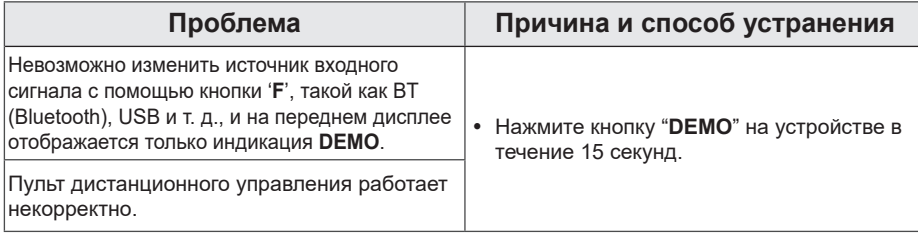

# <span id="page-53-0"></span>**Управление телевизором с помощью пульта дистанционного управления, входящего в комплект поставки**

Вы можете управлять работой телевизора с помощью следующих кнопок.

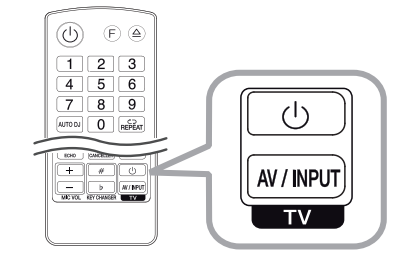

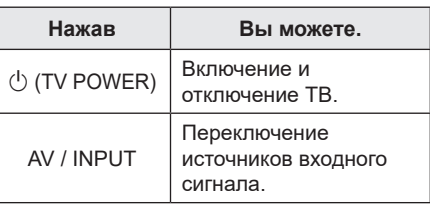

# , **Примечание**

В зависимости от типа подсоединяемого проигрывателя Вы не сможете воспользоваться некоторыми кнопками на пульте ДУ.

# **Настройка пульта ДУ для управлениявашим телевизором**

Вы можете управлять работой телевизора с помощью входящего в комплект поставки пульта дистанционного управления. Если модель Вашего телевизора указана в приведенной ниже таблице, задайте соответствующий код производителя.

1. Удерживая нажатой кнопку  $\binom{1}{1}$ (TV POWER) на пульте дистанционного управления, введите код изготовителя для своего телевизора с помощью цифровых кнопок на пульте дистанционного управления (см. таблицу ниже).

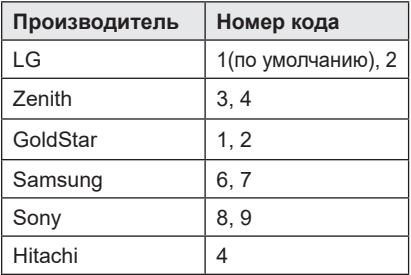

2. Отпустите кнопку  $\bigcirc$  (TV POWER) на пульте дистанционного управления, чтобы завершить настройку.

В зависимости от модели Вашего телевизора некоторые кнопки могут не функционировать даже после ввода кода производителя. При замене элементов питания пульта ДУ введенный цифровой код может сброситься на установленный по умолчанию. Снова введите нужный цифровой код.

# <span id="page-54-0"></span>**Рекомендации по использованию дисков**

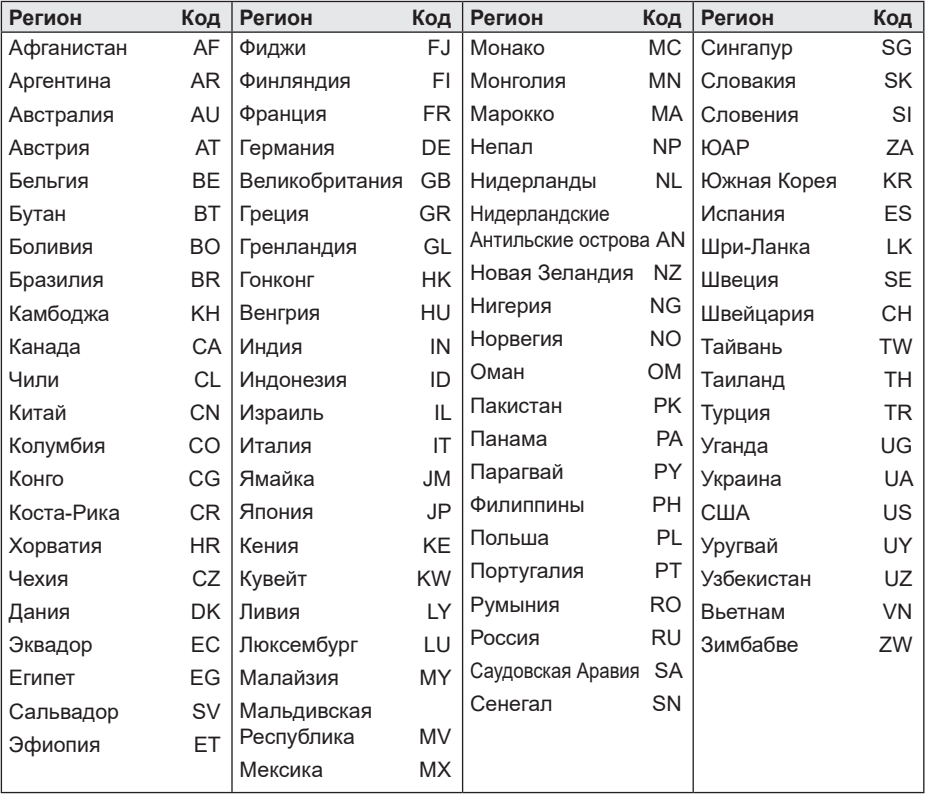

Выберите региональный код из списка.

# <span id="page-55-0"></span>**Языковые коды**

Выберите язык из списка для следующих первичных настроек: Disc Audio (Звук диска), Disc Subtitle (Субтитры диска), Disc Menu (Меню диска).

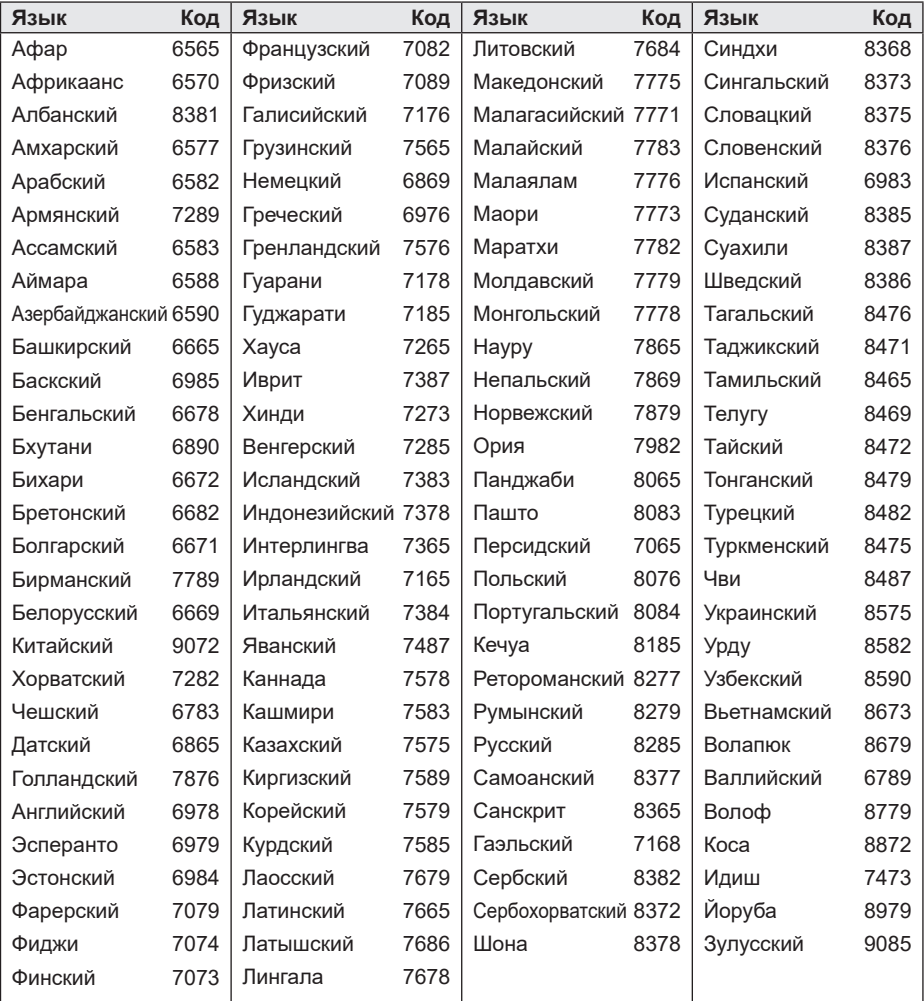

# <span id="page-56-0"></span>**Торговые марки и лицензии**

Другие товарные знаки являются товарными знаками соответствующих владельцев.

# **DE DOLBY AUDIO"**

Изготовлено по лицензии Dolby Laboratories. Символы Dolby, Dolby Audio и двойное D являются товарными знаками Dolby Laboratories.

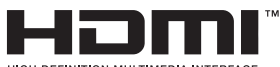

HIGH-DEFINITION MULTIMEDIA INTERFACE

Термины HDMI, спецификация HDMI и логотип HDMI являются фирменными обозначениями или зарегистрированными товарными знаками компании HDMI Licensing LLC в Соединенных Штатах Америки и других странах.

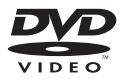

"DVD Logo" – торговый знак DVD Format/ Logo Licensing Corporation.

# **83 Bluetooth**

Словесный товарный знак и эмблемы **Bluetooth®** являются собственностью корпорации Bluetooth SIG, Inc. и используются LG Electronics по лицензии. Другие товарные знаки и коммерческие названия являются собственностью соответствующих владельцев.

## **Примечания относительно Авторских прав**

- В этом продукте используется технология защиты авторских прав, защищенная патентами США и другими правами на интеллектуальную собственность. Использование этой технологии защиты авторских прав должно быть одобрено компанией «Rovi» и предназначено для домашнего и других ограниченных видов просмотра программ, если иное не разрешено компанией «Rovi». Обратное проектирование и дизассемблирование запрещено.
- Согласно законодательству США об авторских правах и соответствующим законам других стран несанкционированная запись, использование, показ, распространение или редактирование телепрограмм, видеокассет, дисков BD-ROM, DVD, компакт-дисков и других материалов может повлечь за собой административную и/или уголовную ответственность.

# <span id="page-57-0"></span>**Техническое обслуживание**

# **Транспортировка устройства**

## **При перевозке товара**

Сохраняйте исходные упаковочные материалы и коробку. Если Вы хотите перевезти проигрыватель, для максимальной защиты упакуйте устройство так, как это было сделано на заводе.

### **Храните поверхности продукта чистыми**

- Не используйте летучие жидкости такие, как средство от насекомых, радом с предметом.
- Поверхность можно повредить, если вытирать пыль, сильно надавливая на предмет.
- Не оставляйте на долгое время резиновые или пластиковые предметы рядом с проигрывателем.

### **Уход за аппаратом**

Для чистки аппарата используйте мягкую, сухую салфетку. Если поверхности очень загрязнены, используйте мягкую салфетку, слегка смоченную в мягком моющем средстве. Не используйте сильные растворители такие, как алкоголь, бензин или растворитель, так как можно повредить поверхность.

## **Ремонт и обслуживание домашнего кинотеатра**

Данный аппарат – высокотехнологичное устройство. Если оптические линзы или части дисковода грязные или имеют потертый вид, качество изображения может ухудшиться. За более полной информацией обращайтесь в ближайший авторизованный сервисный центр.

# **Рекомендации по использованию дисков**

### **Уход за дисками**

Не касайтесь рабочей поверхности диска. Держите диск за кромку так, чтобы не оставлять отпечатки на рабочей стороне. Никогда не приклеивайте на диск бумагу или ленту.

### **Хранение дисков**

После проигрывания убирайте диск в футляр Не храните диски там, где на них будет падать прямой солнечный свет или рядом с источниками тепла, не оставляйте их в Вашей машине, припаркованной на открытой стоянке, во избежание попадания солнечных лучей.

### **Чистка дисков**

Отпечатки пальцев и пыль на диске могут стать причиной плохого качества воспроизведения кадров и искажения звука. Перед проигрыванием протрите диск чистой тканью. Протирайте диск от центра к краю.

Для чистки не используйте сильные растворители такие, как алкоголь, бензин, растворитель, известные очистители и или антистатики, предназначенные для старых виниловых пластинок.

# <span id="page-58-0"></span>**Общие характеристики**

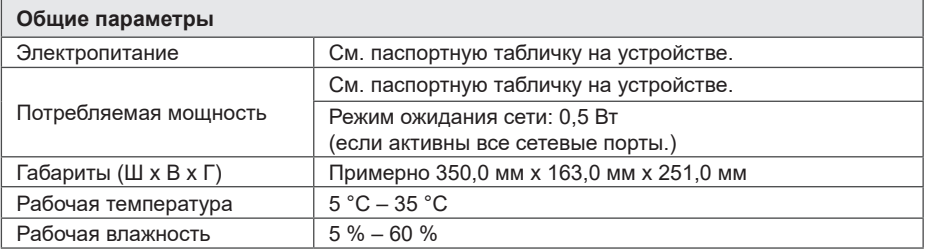

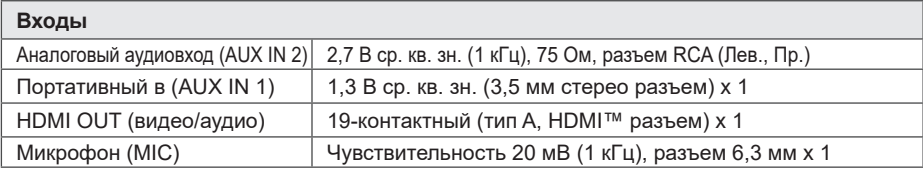

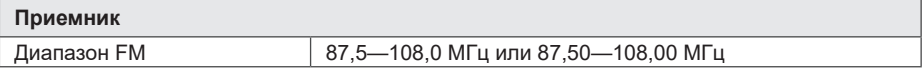

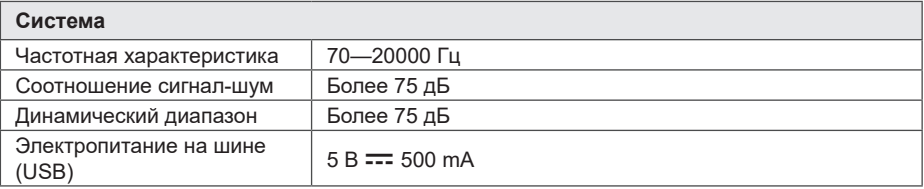

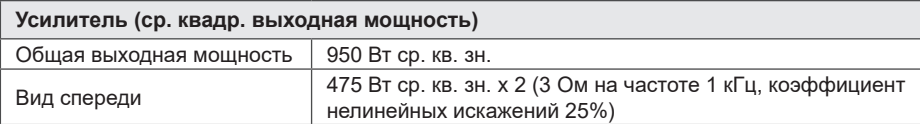

• Конструкция устройства и его технические характеристики могут быть изменены без предварительного уведомления.

# <span id="page-59-0"></span>**Характеристики динамиков**

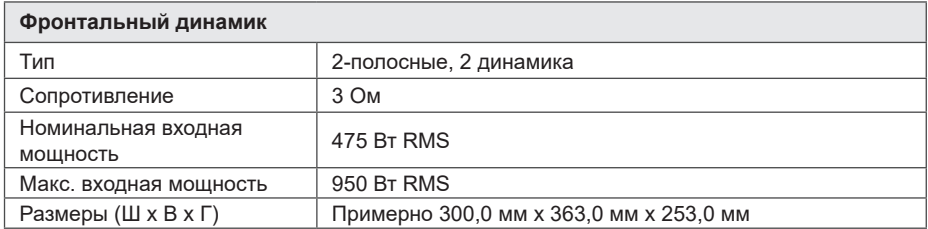

• Конструкция устройства и его технические характеристики могут быть изменены без предварительного уведомления.

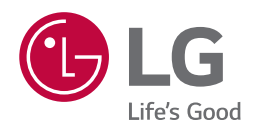